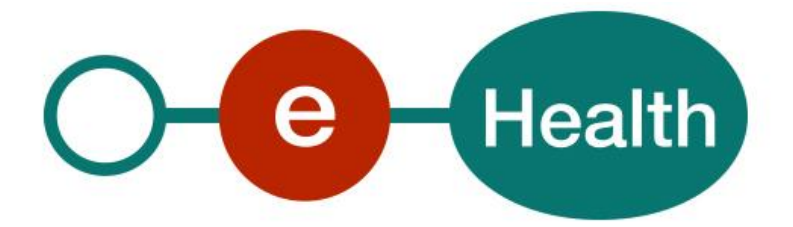

# **Central Registry Traceability V1 Cookbook**

**Version 1.4**

This document is provided to you, free of charge, by the

# **eHealth platform**

**Willebroekkaai 38, Quai de Willebroek 38 1000 BRUSSELS**

All are free to circulate this document with reference to the URL source.

# **Table of contents**

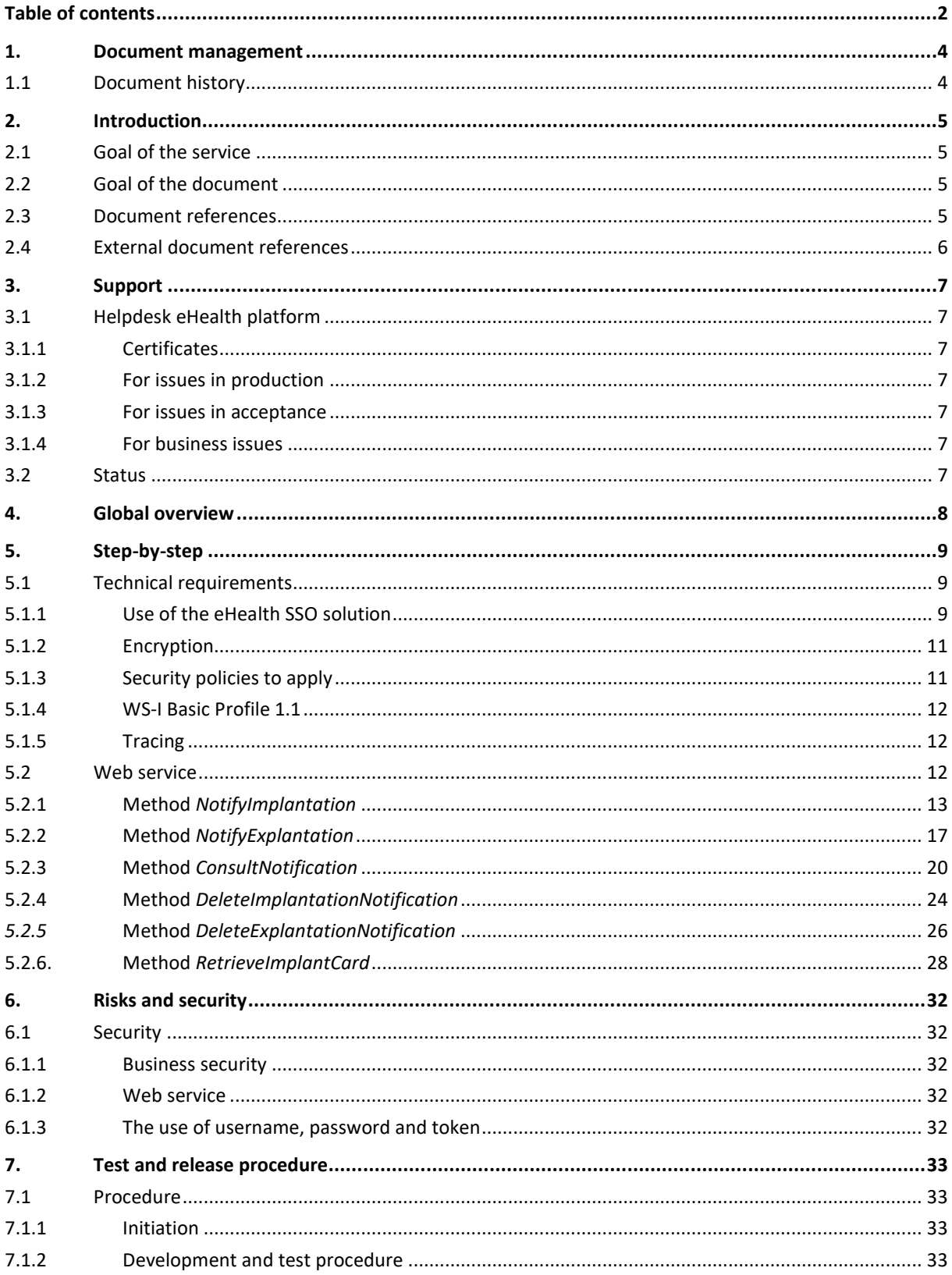

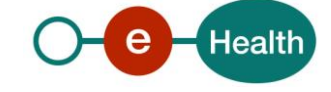

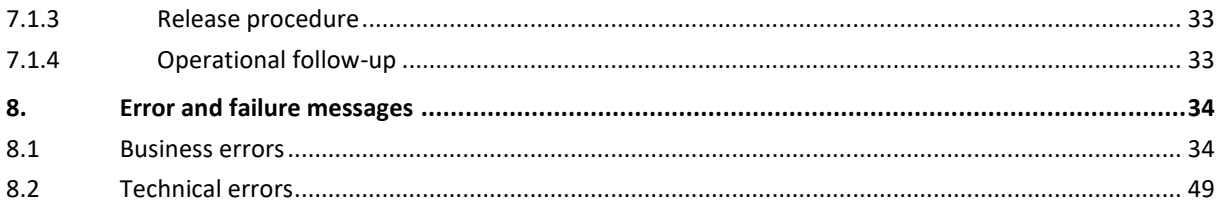

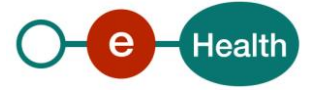

# **1. Document management**

## **1.1 Document history**

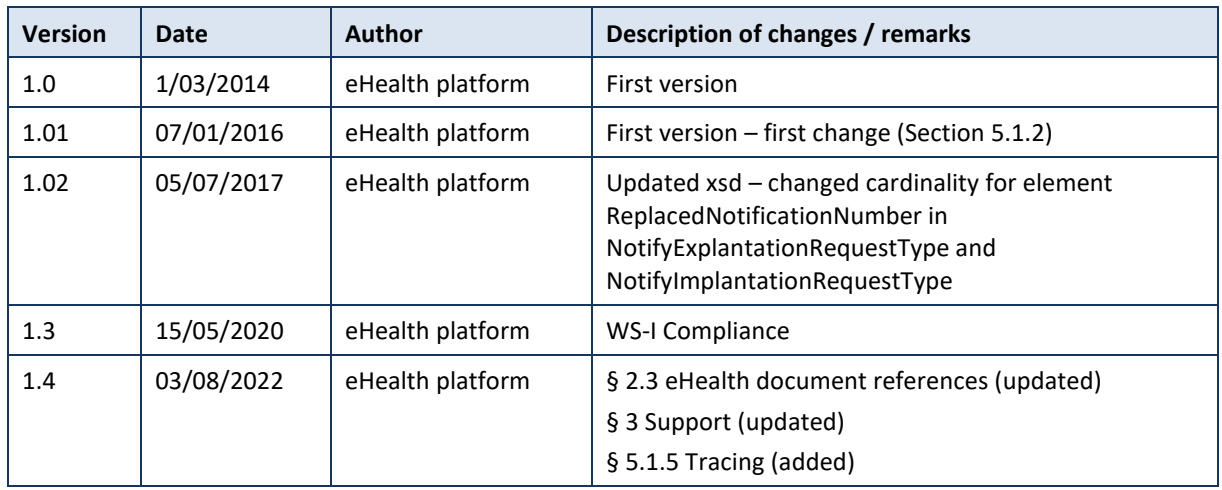

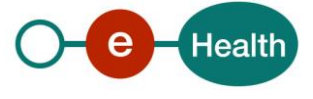

## **2. Introduction**

## **2.1 Goal of the service**

The goal of the Central Registry Traceability web service (CRT WS) is to trace all implantable medical devices that are implanted in Belgium. In practice, it allows health care providers and their systems to notify and consult implantations and explantations. The notification contains the identifications of the patient, the installer of the implant, the prescriber of the implant, the pharmacist who delivered the implant and the organization where the implantation/explantation took place. The notifications can also be deleted by the health care provider. Concerning the consultations, it is possible to search the notification by patient or by implant. However, in both cases, the consultation is only possible if the health care provider has a therapeutic link with the patient.

The last functionality of the WS is that it allows the health care provider and the patient to retrieve an implant card. This is a PDF document which contains all the information about a notification and is stored by the application.

The WS is designed for specialists who have a dedicated (hospital) information system. The details of the medical information remain in the patient's file at the hospital, and the registry represents a summary of this information.

The integration with the dedicated information system will make a submission transparent for the specialist.

## **2.2 Goal of the document**

In this cookbook, we explain the structure and content aspects of the possible requests and the replies of eHealth CRT WS. An example illustrates each of those messages. Also, a list of possible errors can be found in this document.

This information should allow (the IT department of) an organization to develop and use the web service call.

Some technical and legal requirements (see point 3 & 5 of this document) must be met in order to allow the integration of the eHealth WS in client applications.

This document is neither a development nor a programming guide for internal applications: eHealth partners always keep a total freedom within those fields. Nevertheless, in order to interact in a smooth, homogeneous and risk controlled way with a maximum of partners, eHealth partners must commit to comply with specifications, data format, and release processes described within this document. In addition, our partners in the health sector must also comply with the business rules of validation and integration of data within their own applications in order to minimize errors and incidents.

## **2.3 Document references**

All the document references can be found in the technical library on the eHealth portal*<sup>1</sup>* . These versions or any following versions can be used for the eHealth service.

| ID | Title                                                                                 | <b>Version</b> | <b>Date</b> | Author           |
|----|---------------------------------------------------------------------------------------|----------------|-------------|------------------|
|    | Glossary                                                                              | 1.0            | 01/01/2010  | eHealth platform |
|    | STS - HOK Cookbook                                                                    | 1.5            | 13/07/2022  | eHealth platform |
|    | Kind Message For Electronic<br>Healthcare Record - Belgian<br>implementation standard | 1.0            |             | eHealth platform |

*<sup>1</sup> www.ehealth.fgov.be/ehealthplatform*

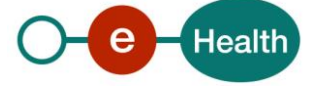

 $\overline{a}$ 

## **2.4 External document references**

All documents can be found through the internet. They are available to the public, but not supported by eHealth.

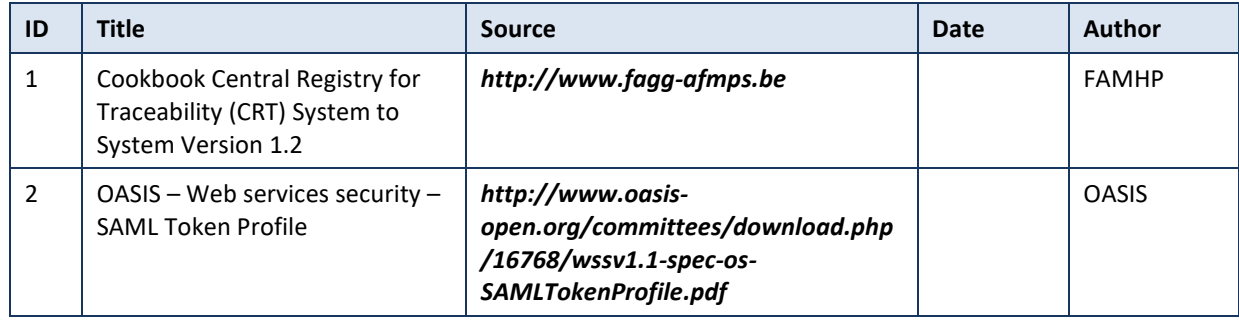

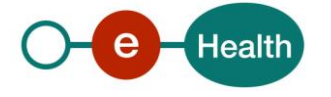

## **3. Support**

## **3.1 Helpdesk eHealth platform**

## **3.1.1 Certificates**

In order to access the secured eHealth platform environment you have to obtain an eHealth platform certificate, used to identify the initiator of the request. In case you do not have one, please consult the chapter about the eHealth Certificates on the portal of the eHealth platform

- *[https://www.ehealth.fgov.be/ehealthplatform/nl/ehealth-certificaten](https://www.ehealth.fgov.be/ehealthplatform/nl/search?q=&filter%5Bplatform_service%3A19842c7fad26fe4e90179efc7895851fb9f086fb%5D=on)*
- *[https://www.ehealth.fgov.be/ehealthplatform/fr/certificats-ehealth](https://www.ehealth.fgov.be/ehealthplatform/fr/search?q=&filter%5Bplatform_service%3A19842c7fad26fe4e90179efc7895851fb9f086fb%5D=on)*

For technical issues regarding eHealth platform certificates

- Acceptance: *[acceptance-certificates@ehealth.fgov.be](mailto:acceptance-certificates@ehealth.fgov.be)*
- Production: *support@ehealth.fgov.be*

## **3.1.2 For issues in production**

eHealth platform contact centre:

- Phone: 02 788 51 55 (on working days from 7 am till 8 pm)
- Mail: *[support@ehealth.fgov.be](mailto:support@ehealth.fgov.be)*
- *Contact Form :*
	- *<https://www.ehealth.fgov.be/ehealthplatform/nl/contact>* (Dutch)
	- *<https://www.ehealth.fgov.be/ehealthplatform/fr/contact>* (French)

### **3.1.3 For issues in acceptance**

#### *[Integration-support@ehealth.fgov.be](mailto:Integration-support@ehealth.fgov.be)*

#### **3.1.4 For business issues**

- regarding an existing project: the project manager in charge of the application or service
- regarding a new project or other business issues: *[info@ehealth.fgov.be](mailto:info@ehealth.fgov.be)*

## **3.2 Status**

The website *[https://status.ehealth.fgov.be](https://status.ehealth.fgov.be/)* is the monitoring and information tool for the ICT functioning of the eHealth services that are partners of the Belgian eHealth system.

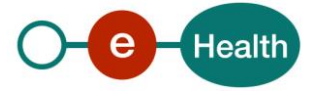

## **4. Global overview**

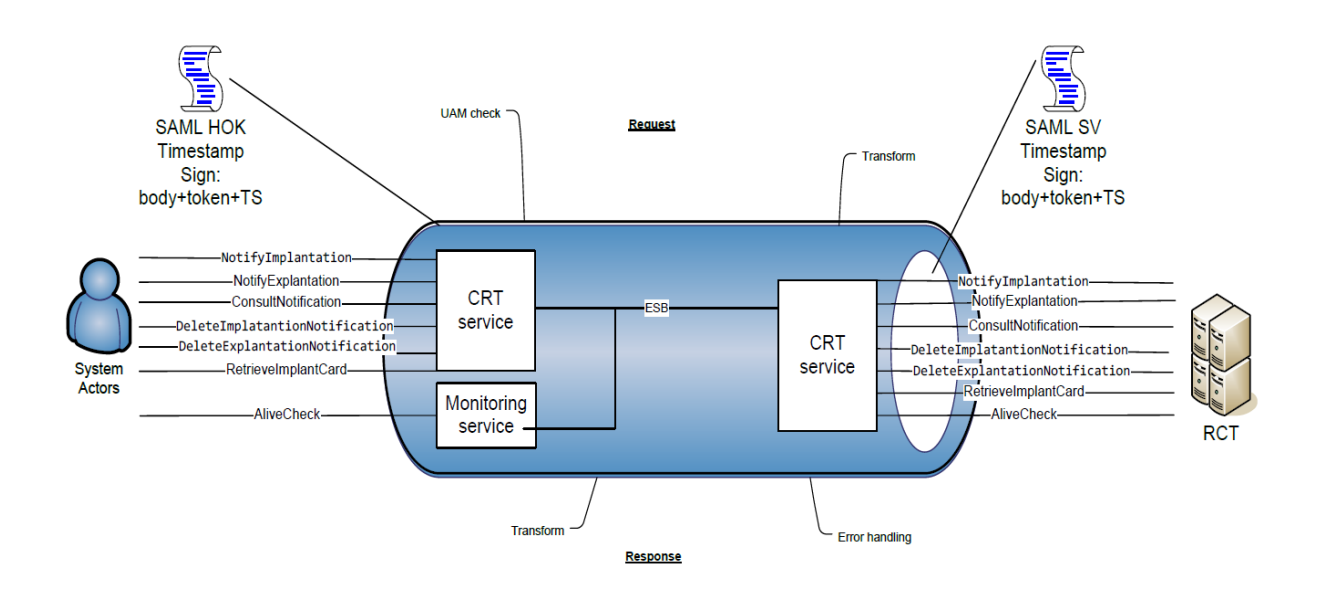

The CRT WS is secured with the SAML Holder Of Key (HOK) policy. Therefore, prior to calling the services, a SAML token must be obtained at the eHealth Secure Token Service (STS). The obtained token must be then included in the header of the request message, together with the timestamp, where the timestamp and the body must be signed with the certificate as used in the HOK profile of the SAML token (see also more detailed technical description further in the cookbook). The body contains 6 requests: NotifyImplantation, NotifyExplantation, ConsultNotification, DeleteImplantationNotification, DeleteExplantationNotification, RetrieveImplantCard and 1 operation of monitoring: AliveCheck available for Supervision Monitoring. The eHealth ESB verifies the security (authentication, authorization, etc.), validates, transforms and forwards the request to CRT.

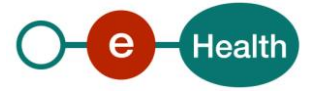

## **5. Step-by-step**

## **5.1 Technical requirements**

## **5.1.1 Use of the eHealth SSO solution**

This section specifies how to obtain a SAML token from the STS in order to have access to the CRT WS. Currently, according to eHealth's Unique File, there is one group of users who are allowed to access the CRT WS and act as author of operation's requests. This group of users is described hereunder and in detail in chapter 5.2.2

For more details on how STS works, please refer to

<https://www.ehealth.fgov.be/ehealthplatform/nl/service-iam-identity-access-management> (Dutch version) <https://www.ehealth.fgov.be/ehealthplatform/fr/service-iam-identity-access-management> (French version)

## *5.1.1.1 Certified Hospital*

A hospital that has an eHealth issued certificate. There is no (known) physical person.

Hospitals aren't implicitly granted access to the CRT services. The user management of eHealth defines which flows/applications are allowed.

#### *Origin requirements:*

- Care provider contains
	- NIHII with the quality "Hospital"
	- Organization, the hospital.

#### *Ticket attributes requirements*

- Must contain NIHII8 of sender organization in:
	- urn:be:fgov:ehealth:1.0:hospital:nihii-number (urn:be:fgov:identification-namespace)
	- urn:be:fgov:ehealth:1.0:certificateholder:hospital:nihii-number (urn:be:fgov:identification-namespace)
- Must contain "true" in:
	- urn:be:fgov:ehealth:1.0:certificateholder:hospital:nihiinumber:recognisedhospital:boolean (urn:be:fgov:certified-namespace:ehealth)

## *5.1.1.2 Certified Thirdparty*

A special certificate for Qermid. There is no (known) physical person.

#### *Origin requirements:*

- Care provider contains
	- CBE with the quality "Enterprise"
	- Enterprise, the Third Party.

#### *Ticket attributes requirements*

- Must contain CBE number of sender enterprise in:
	- urn:be:fgov:kbo-bce:organization:cbe-number (urn:be:fgov:identification-namespace)
	- urn:be:fgov:ehealth:1.0:certificateholder:enterprise:cbe-number
	- (urn:be:fgov:identification-namespace)
- Must contain "true" in:

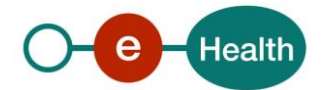

- urn:be:fgov:kbo-bce:organization:cbenumber:ehealth:1.0:recognisedthirdparty:crt:boolean (urn:be:fgov:certifiednamespace:ehealth)

## *5.1.1.3 Certified Doctor Specialist*

The doctor specialist authenticates himself by means of eID or eHealth issued certificate.

#### *Origin requirements:*

- Care provider contains
	- NIHII with the quality "doctor"
	- Physical person, the doctor specialist

#### *Ticket attributes requirements*

- Must contain SSIN of sender physical person in (both required):
	- urn:be:fgov:person:ssin (urn:be:fgov:identification-namespace)
	- urn:be:fgov:ehealth:1.0:certificateholder:person:ssin (urn:be:fgov:identificationnamespace)
- Must contain NIHII11 of care provider in:
	- urn:be:fgov:person:ssin:ehealth:1.0:doctor:nihii11 (urn:be:fgov:certifiednamespace:ehealth)
- Must contain "true" in
	- urn:be:fgov:person:ssin:ehealth:1.0:doctor:implantation-specialist:boolean (urn:be:fgov:certified-namespace:ehealth)

## *5.1.1.4 Certified Dentist Specialist*

The dentist specialist authenticates himself by means of eID or eHealth issued certificate.

#### *Origin requirements:*

- Care provider contains
	- NIHII with the quality "dentist"
	- Physical person, the dentist specialist

#### *Ticket attributes requirements*

- Must contain SSIN of sender physical person in (both required):
	- urn:be:fgov:person:ssin (urn:be:fgov:identification-namespace)
	- urn:be:fgov:ehealth:1.0:certificateholder:person:ssin (urn:be:fgov:identificationnamespace)
- Must contain NIHII11 of care provider in:
	- urn:be:fgov:person:ssin:ehealth:1.0:dentist:nihii11 (urn:be:fgov:certifiednamespace:ehealth)
- Must contain "true" in
	- urn:be:fgov:person:ssin:ehealth:1.0:dentist:implantation-specialist:boolean (urn:be:fgov:certified-namespace:ehealth)

## *5.1.1.5 Certified Dentist*

The dentist authenticates himself by means of eID or eHealth issued certificate.

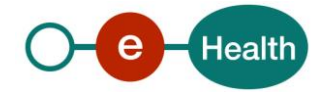

#### *Origin requirements:*

- Care provider contains
	- NIHII with the quality "dentist"
	- Physical person, the dentist

#### *Ticket attributes requirements*

- Must contain SSIN of sender physical person in (both required):
	- urn:be:fgov:person:ssin (urn:be:fgov:identification-namespace)
	- urn:be:fgov:ehealth:1.0:certificateholder:person:ssin (urn:be:fgov:identificationnamespace)
- Must contain NIHII11 of care provider in:
	- urn:be:fgov:person:ssin:ehealth:1.0:dentist:nihii11 (urn:be:fgov:certifiednamespace:ehealth)
- Must contain "true" in
	- urn:be:fgov:person:ssin:ehealth:1.0:professional:dentist:boolean (urn:be:fgov:certifiednamespace:ehealth)

### **5.1.2 Encryption**

The basic structure of the requests sent to the CRT WS are non-encrypted SOAP messages. However, for some of the operations on the WS, the request will have an element which contains a block of encrypted content. This encrypted content consists of a KMEHR message which contains all personal, medical data and business logic. This content is encrypted using ETEE.

All the information about the use of the encryption libraries and the call to the eHealth Token Key (ETK) depot are described in the End-To-End Encryption (ETEE) cookbooks

#### (*https://www.ehealth.fgov.be/fr/support/services-de-base/systeme-de-cryptage-end-to-end*).

To encrypt the request parts, you have to call the GetEtk operation to pick up the right ETK from the eHealth ETK depot. The table below provides you with the identifiers to use in the GetEtkRequest.

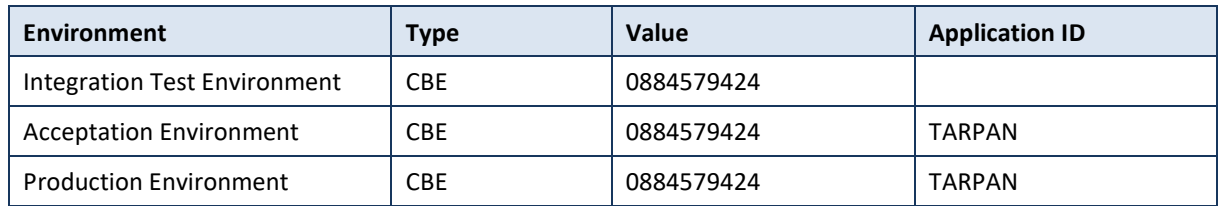

More information can be found in the documentation provided by CRT, which also contains a cookbook that specifies all the details for the KMEHR messages contained in certain requests and responses for this service.

#### **5.1.3 Security policies to apply**

We expect that you use SSL one way for the transport layer.

WS security used in this manner is in accordance with the common standards.

To call the CRT WS:

- Add the business message to the soap body.
- Add to the SOAP header the following elements:
	- **SAML Token**: The SAML Assertion received from the eHealth STS. This Assertion needs to be forwarded exactly as received in order to not to break the signature of the eHealth STS. The token needs to be added accordingly to the specifications of the OASIS SAML Token Profile (HOK). (please refer to 'List of source' chapter)

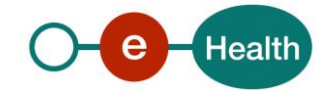

- Timestamp (with Time-to-live of the message: one minute).
- A **signature** that has been placed on the SOAPBody and the timestamp with the certificate of which the public key is mentioned in the SAML Assertion. The signature needs to contain:
	- o **SignedInfo** with References to the soapBody and the Timestamp.
	- o **KeyInfo** with a SecurityTokenReference pointing to the SAML Assertion.
	- See also the WSSP in the WSDL*<sup>2</sup>* .

For more information on the SAML token as needed to call the CRT WS (e.g., attributes needed by different actors), please refer to STS cookbook.

This will allow eHealth to verify the integrity of the message and the identifier of the message author.

A document explaining how to implement this security policy can be obtained at eHealth.

The STS cookbook can be found on the eHealth portal.

#### **5.1.4 WS-I Basic Profile 1.1**

Your request must be WS-I compliant (See Chap 2.4 - External Document Ref).

### **5.1.5 Tracing**

To use this service, the request SHOULD contain the following two http header values (see RFC *<https://datatracker.ietf.org/doc/html/rfc7231#section-5.5.3>*):

- 1. User-Agent: information identifying the software product and underlying technical stack/platform. It MUST include the minimal identification information of the software such that the emergency contact (see below) can uniquely identify the component.
	- a. Pattern: {minimal software information}/{version} {minimal connector information}/{connector-package-version}
	- b. Regular expression for each subset (separated by a space) of the pattern: [[a-zA-Z0-9- \/]\*\/[0-9azA-Z-\_.]\*
	- c. Examples: User-Agent: myProduct/62.310.4 Technical/3.19.0 User-Agent: Topaz-XXXX/123.23.X freeconnector/XXXXX.XXX
- 2. From: email-address that can be used for emergency contact in case of an operational problem. Examples: From: *[info@mycompany.be](mailto:info@mycompany.be)*

## **5.2 Web service**

The CRT WS has 6 operations:

- NotifyImplantation
- NotifyExplantation
- ConsultNotification
- DeleteImplantationNotification
- DeleteExplantationNotification
- RetrieveImplantCard

The CRT WS has the following endpoints:

*<sup>2</sup> WSDL's can be found in the eHealth Service Registry https://portal.api.ehealth.fgov.be/*

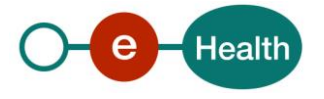

 $\overline{a}$ 

- Integration environment: https://services-int.ehealth.fgov.be/rct/v1
- Acceptance environment: <https://services-acpt.ehealth.fgov.be/rct/v1>
- Production environment: <https://services.ehealth.fgov.be/rct/v1>

The remainder of this section describes the structure of the request and the response messages.

### **5.2.1 Method** *NotifyImplantation*

### **5.2.1.1 Functional description**

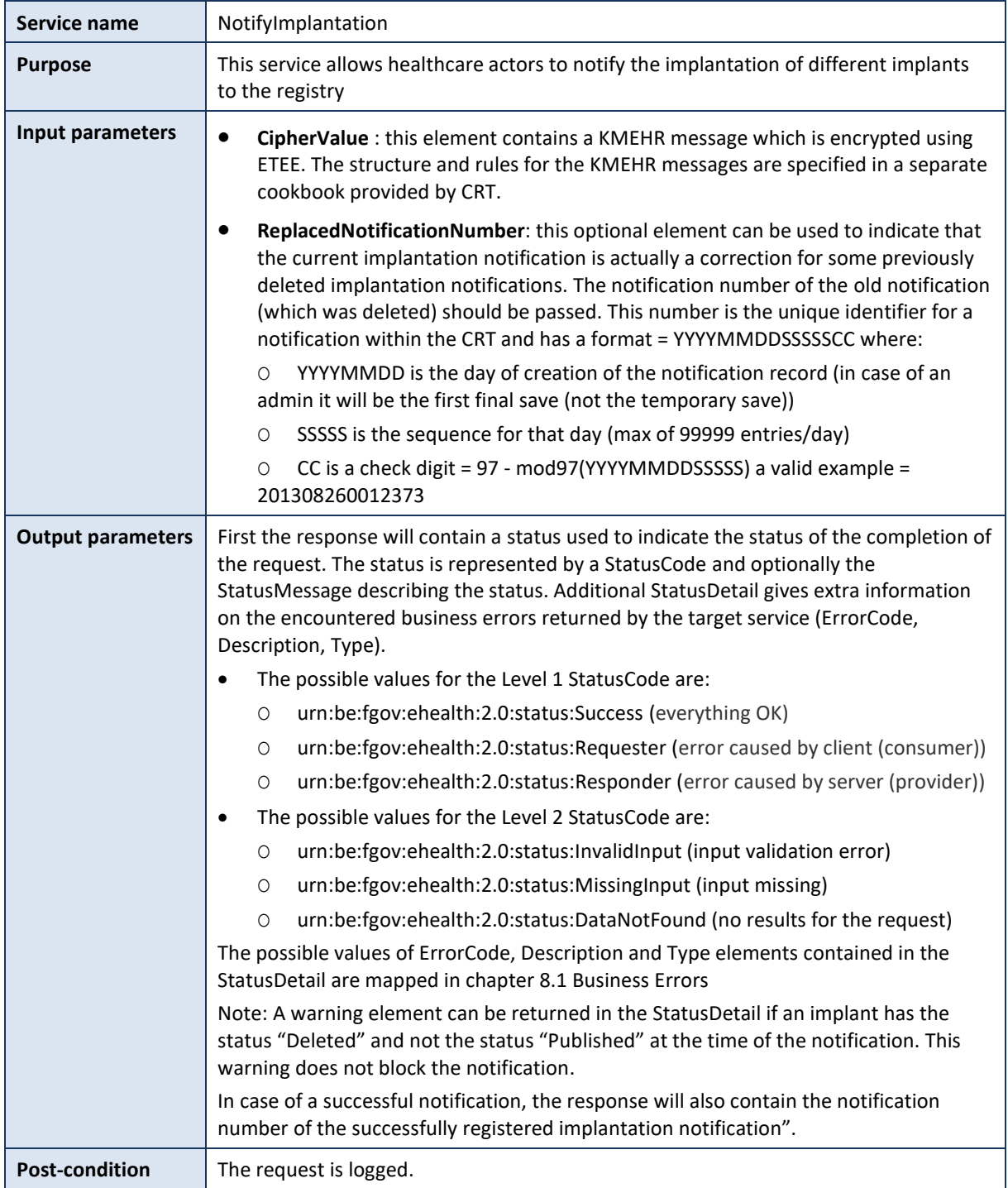

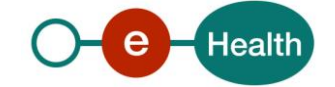

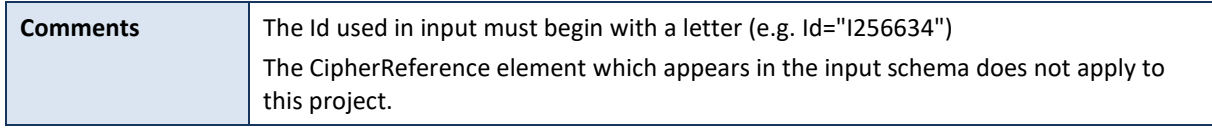

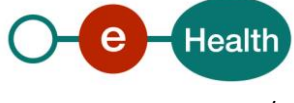

## *5.2.1.2 Input argument 'NotifyImplantation'*

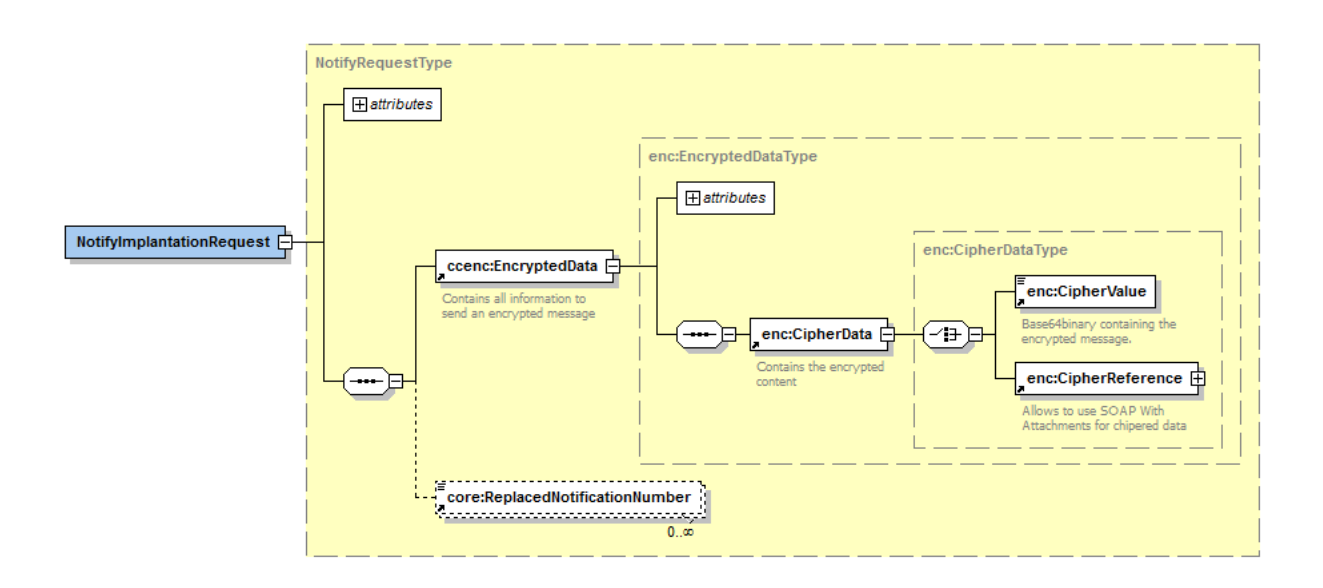

### *5.2.1.3 Example*

<NotifyImplantationRequest Id="ID\_1" IssueInstant="2001-12-17T09:30:47Z" xmlns="urn:be:fgov:ehealth:rct:protocol:v1" xmlns:core="urn:be:fgov:ehealth:rct:core:v1" xmlns:ccenc="urn:be:fgov:ehealth:commons:enc:v2">

<ccenc:EncryptedData Id="ID\_1">

#### <ccenc:CipherData>

#### <ccenc:CipherValue>

MIAGCSqGSIb3DQEHAqCAMIACAQExDzANBglghkgBZQMEAgEFADCABgkqhkiG9w0BBwGgg CSABIID6DCABgkqhkiG9w0BBwOggDCAAgEAMYIB8TCCAe0CAQAwgdQwgb4xFzAVBgNVBA MTDkNCRT0wODg0NTc5NDI0MQswCQYDVQQGEwJCRTEXMBUGA1UECxMOQ0JFPTA4ODQ1Nzk 0MjQxPTA7BgNVBAsTNEFHRU5DRSBGRURFUkFMRSBERVMgTUVESUNBTUVOVFMgRVQgUFJP RFVJVFMgREUg…

#### </ccenc:CipherValue>

</ccenc:CipherData>

#### </ccenc:EncryptedData>

<core:ReplacedNotificationNumber>201402100113253</core:ReplacedNotificationNumber> </NotifyImplantationRequest>

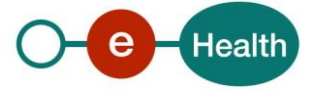

## *5.2.1.4 Output argument 'NotifyImplantation'*

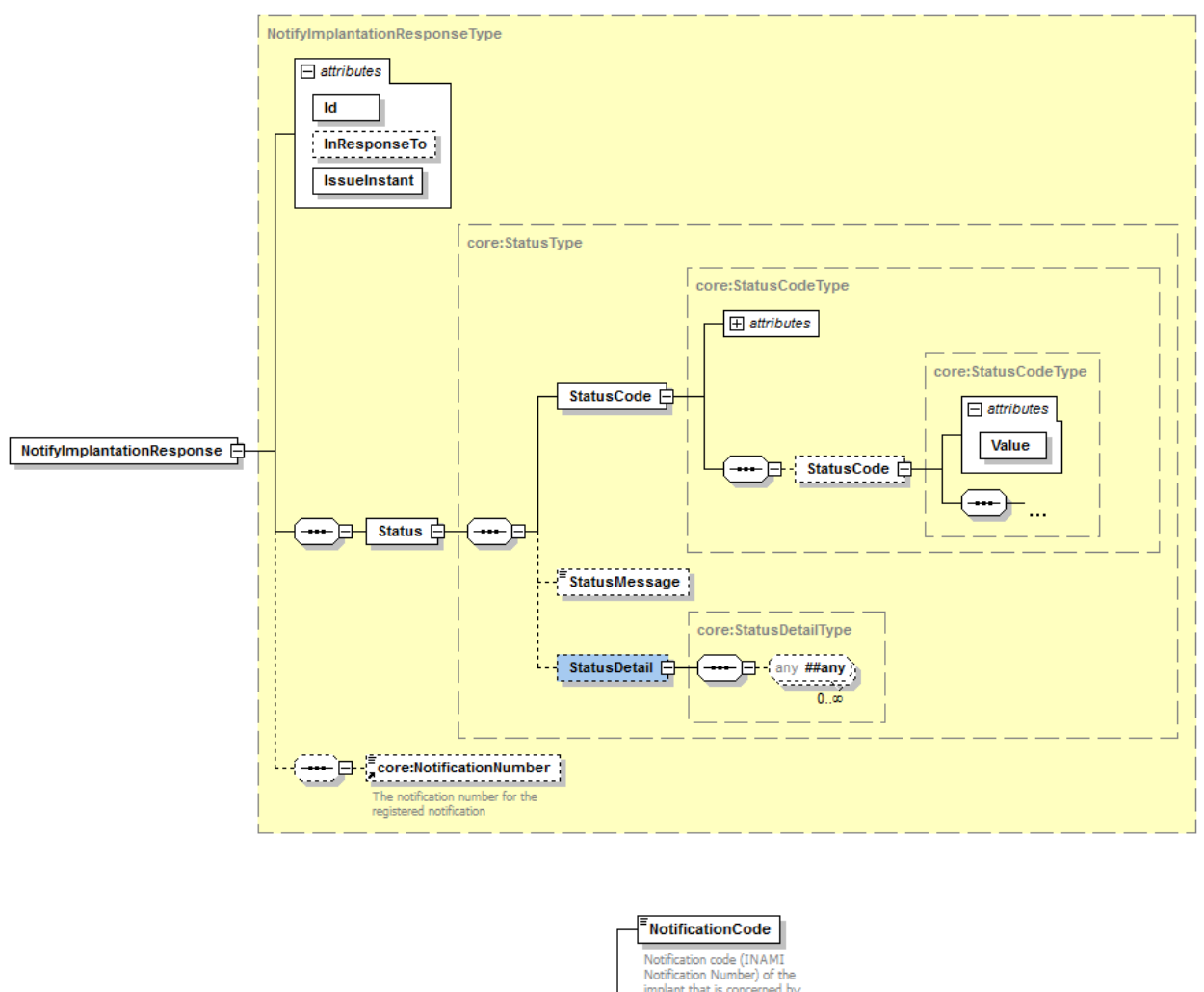

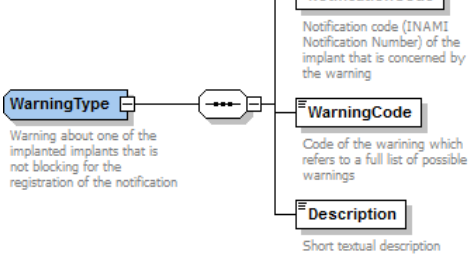

## *5.2.1.5 Example*

<NotifyImplantationResponse Id="ID\_2" InResponseTo="ID\_1" IssueInstant="2001-12-17T09:30:47Z" xmlns:core="urn:be:fgov:ehealth:rct:core:v1" xmlns="urn:be:fgov:ehealth:rct:protocol:v1">

<core:Status>

<core:StatusCode Value="urn:be:fgov:ehealth:2.0:status:Success"/>

- <core:StatusMessage>Success</core:StatusMessage>
- <core:StatusDetail>

<core:ProviderInfo/>

</core:StatusDetail>

</core:Status>

<core:NotificationNumber>201402100113253</core:NotificationNumber>

</NotifyImplantationResponse>

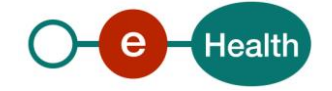

## **5.2.2 Method** *NotifyExplantation*

## **5.2.2.1 Functional description**

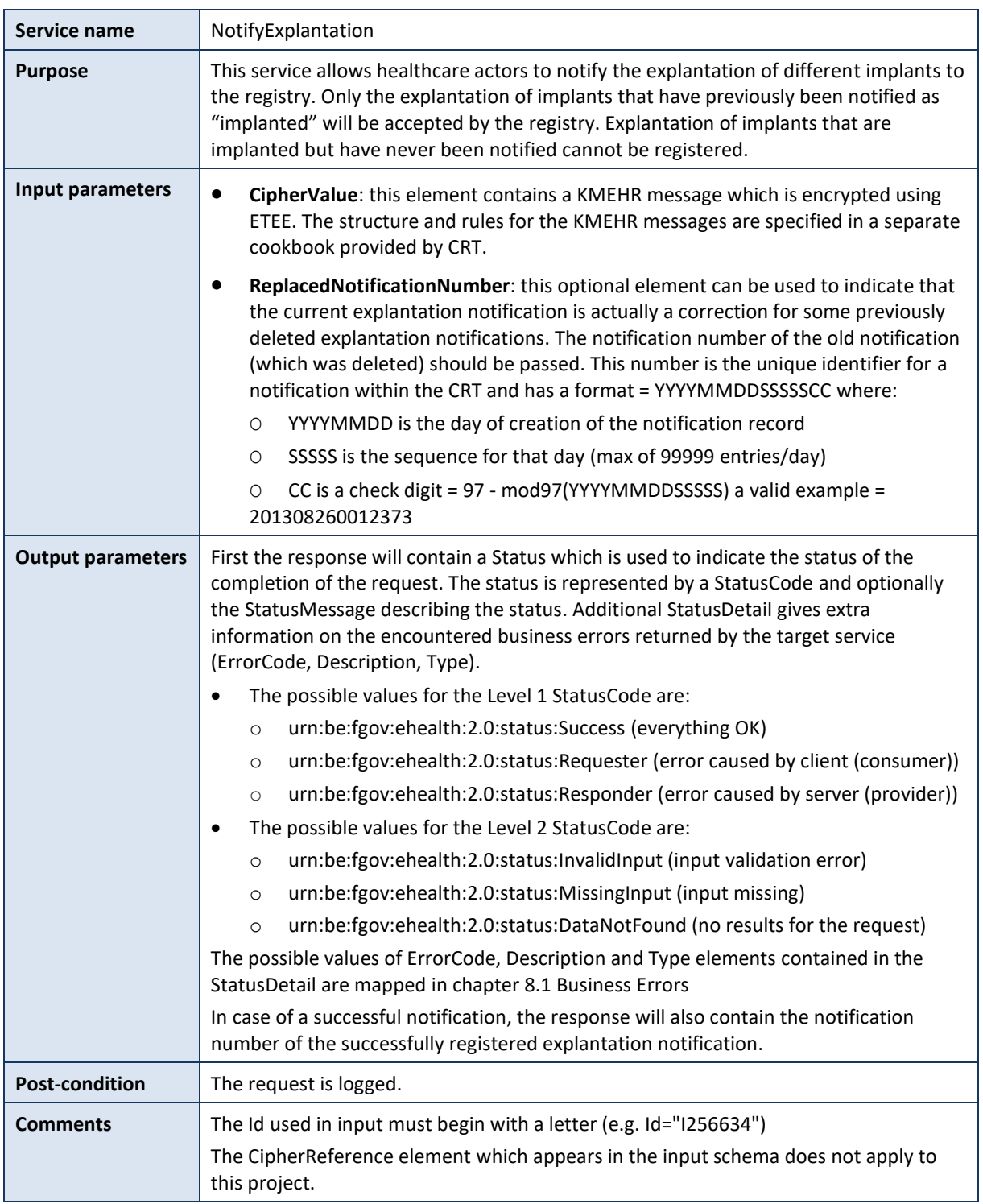

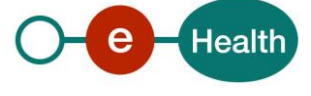

## *5.2.2.2 Input argument 'NotifyExplantation'*

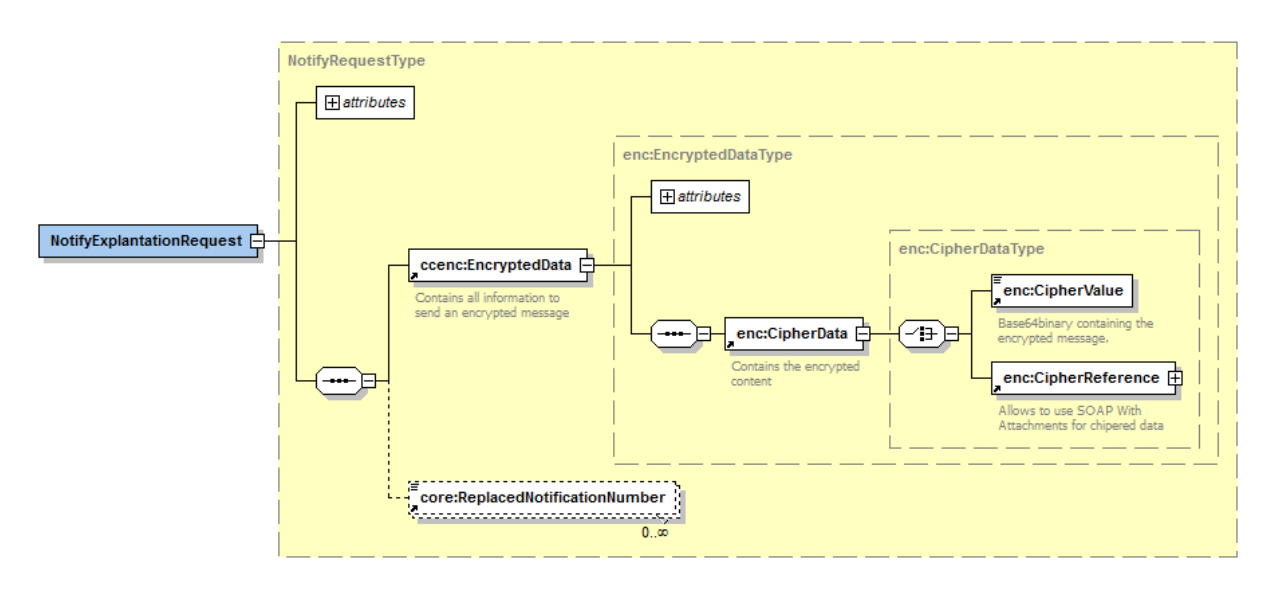

## *5.2.2.3 Example*

<NotifyExplantationRequest Id="ID\_1" IssueInstant="2001-12-17T09:30:47Z" xmlns="urn:be:fgov:ehealth:rct:protocol:v1" xmlns:core="urn:be:fgov:ehealth:rct:core:v1" xmlns:ccenc="urn:be:fgov:ehealth:commons:enc:v2">

<ccenc:EncryptedData Id="ID\_1">

#### <ccenc:CipherData>

#### <ccenc:CipherValue>

MIAGCSqGSIb3DQEHAqCAMIACAQExDzANBglghkgBZQMEAgEFADCABgkqhkiG9w0BBwGgg CSABIID6DCABgkqhkiG9w0BBwOggDCAAgEAMYIB8TCCAe0CAQAwgdQwgb4xFzAVBgNVBA MTDkNCRT0wODg0NTc5NDI0MQswCQYDVQQGEwJCRTEXMBUGA1UECxMOQ0JFPTA4ODQ1Nzk 0MjQxPTA7BgNVBAsTNEFHRU5DRSBGRURFUkFMRSBERVMgTUVESUNBTUVOVFMgRVQgUFJP RFVJVFMgREUg…

#### </ccenc:CipherValue>

</ccenc:CipherData>

#### </ccenc:EncryptedData>

<core:ReplacedNotificationNumber>201402100113253</core:ReplacedNotificationNumber> </NotifyExplantationRequest>

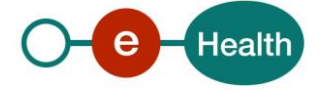

## *5.2.2.4 Output argument 'NotifyExplantation'*

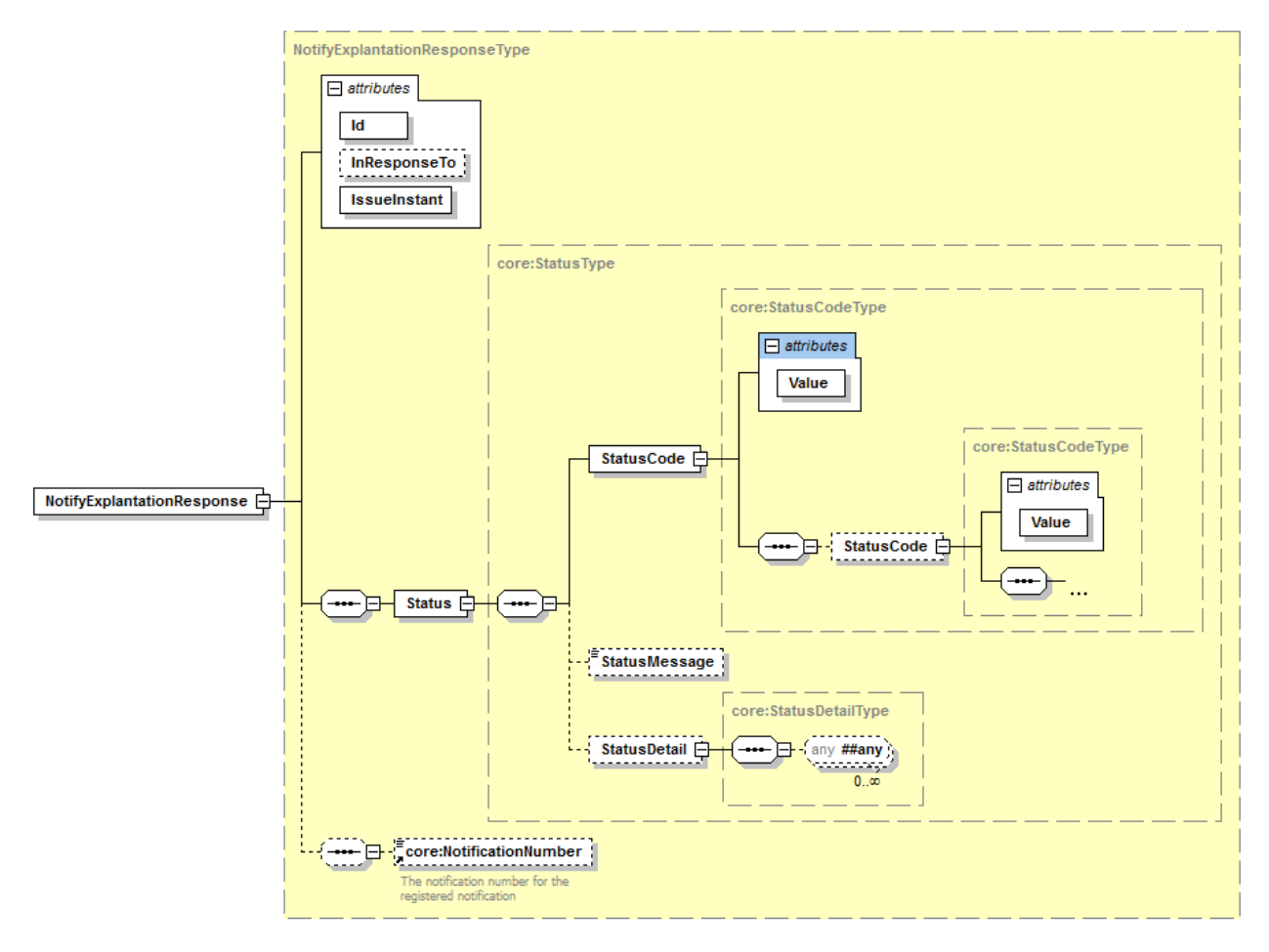

## *5.2.2.5 Example*

<NotifyExplantationResponse Id="ID\_2" InResponseTo="ID\_1" IssueInstant="2001-12-17T09:30:47Z" xmlns:core="urn:be:fgov:ehealth:rct:core:v1" xmlns="urn:be:fgov:ehealth:rct:protocol:v1">

<core:Status>

<core:StatusCode Value="urn:be:fgov:ehealth:2.0:status:Success"/>

<core:StatusMessage>Success</core:StatusMessage>

<core:StatusDetail>

<core:ProviderInfo/>

</core:StatusDetail>

</core:Status> <core:NotificationNumber>201402100113253</core:NotificationNumber> </NotifyExplantationResponse>

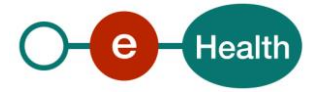

## **5.2.3 Method** *ConsultNotification*

## **5.2.3.1 Functional description**

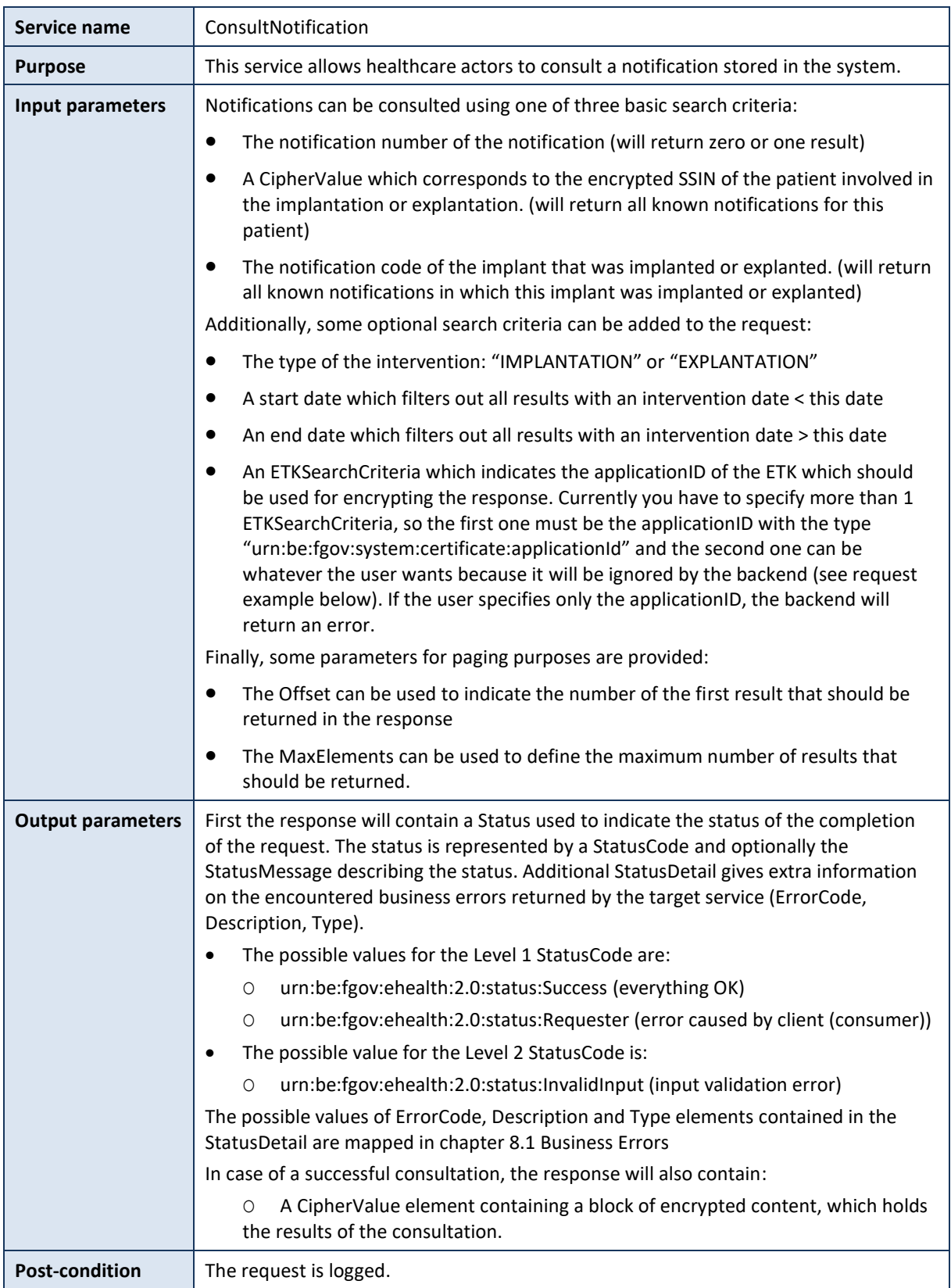

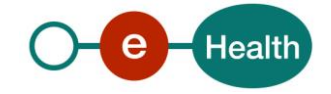

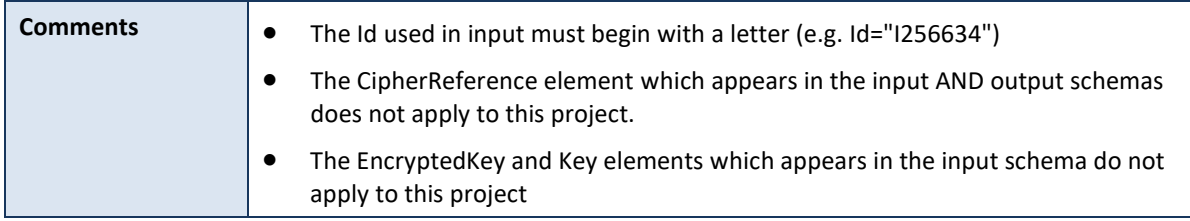

## *5.2.3.2 Input argument 'ConsultNotification'*

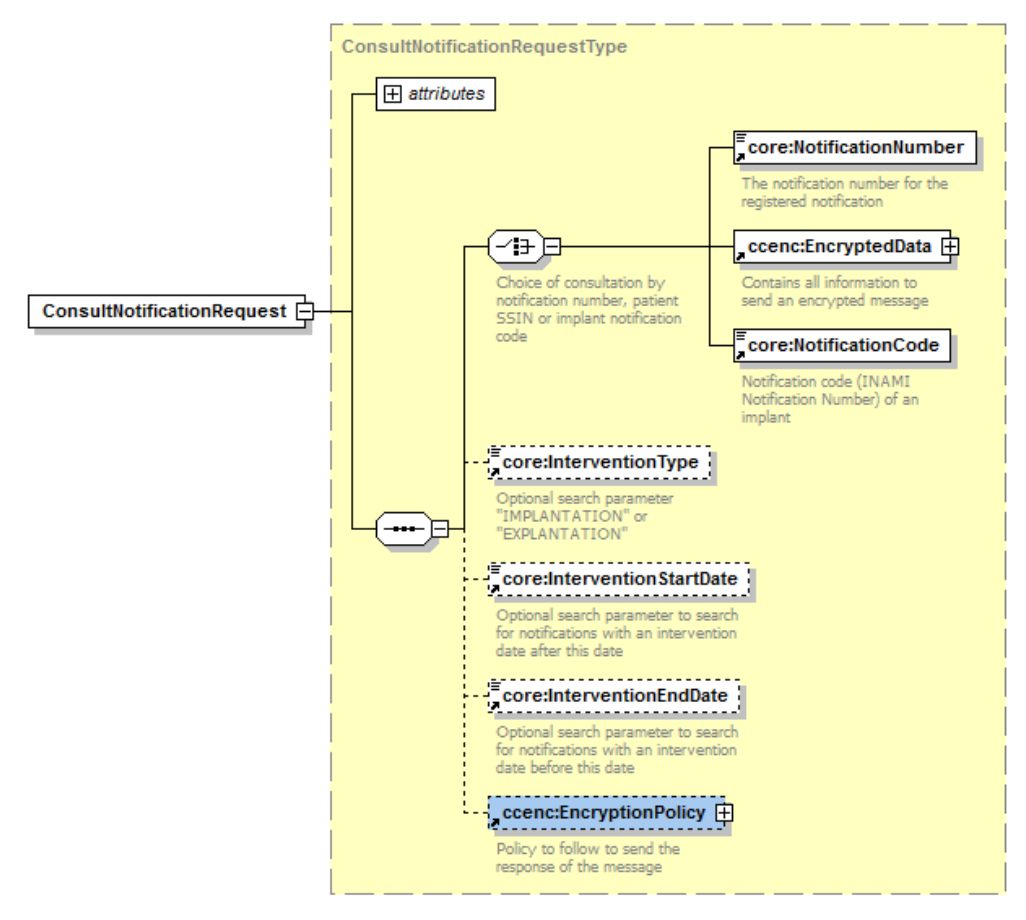

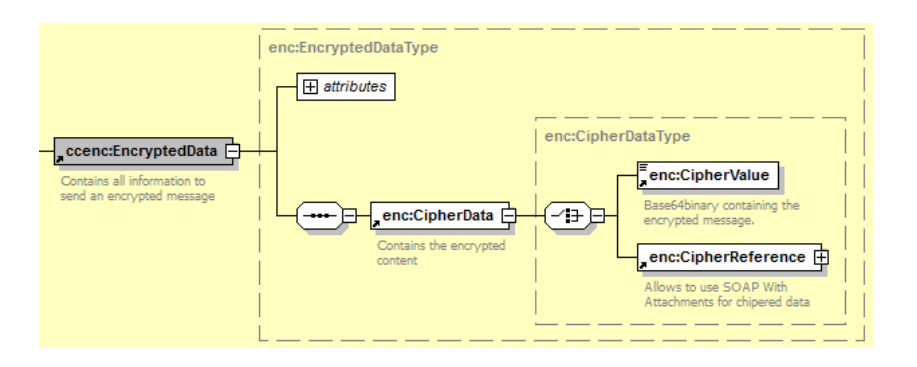

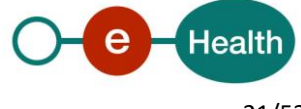

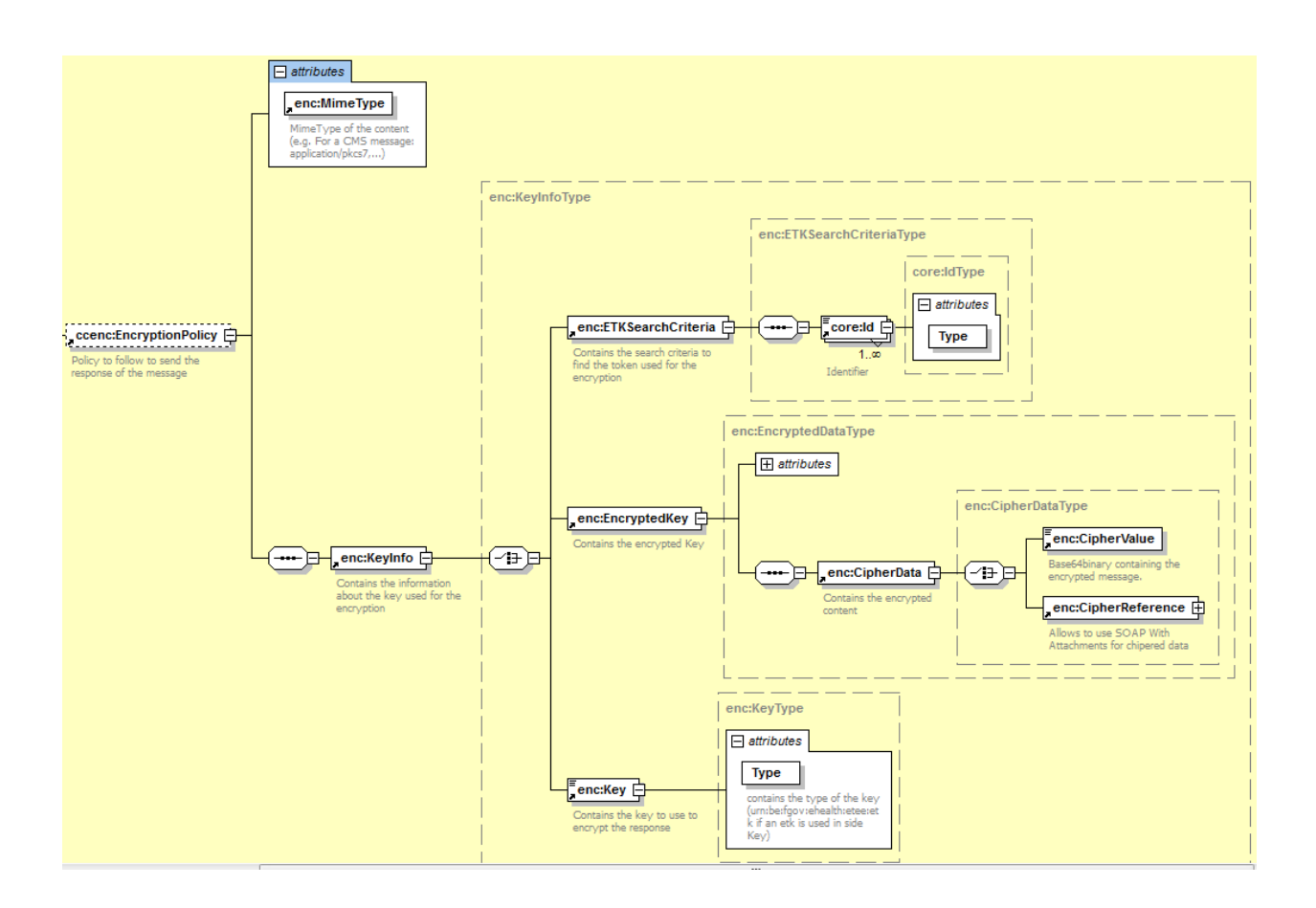

## *5.2.3.3 Example*

```
<ConsultNotificationRequest Id="ID_1" IssueInstant="2001-12-17T09:30:47Z"
xmlns="urn:be:fgov:ehealth:rct:protocol:v1" xmlns:core="urn:be:fgov:ehealth:rct:core:v1"
xmlns:ccenc="urn:be:fgov:ehealth:commons:enc:v2" Offset="1" MaxElements="20" >
        <core:NotificationNumber> 201402100113253</core:NotificationNumber>
        <core:InterventionType>IMPLANTATION</core:InterventionType>
        <core:InterventionStartDate>2014-02-10</core:InterventionStartDate>
        <core:InterventionEndDate>2014-02-10</core:InterventionEndDate>
        <ccenc:EncryptionPolicy >
               <ccenc:KeyInfo>
                       <ccenc:ETKSearchCriteria>
                               <core:Id Type="urn:be:fgov:system:certificate:applicationId">
                               ApplicationId 1</core:Id>
                               <core:Id Type="urn:be:fgov:system:certificate:nihii-hospital">
                               71000139</core:Id>
                       </ccenc:ETKSearchCriteria>
               </ccenc:KeyInfo>
       </ccenc:EncryptionPolicy>
</ConsultNotificationRequest>
Notes:
```
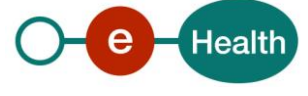

- the choice of consultation can be made by notification number but also by implant notification code (see a hereafter) or the encrypted SSIN of the patient (see b hereafter)
	- a) <core:NotificationCode>123657456</core:NotificationCode>
	- b) <ccenc:EncryptedData Id="ID\_1"> <ccenc:CipherData>

#### <ccenc:CipherValue>

MIAGCSqGSIb3DQEHAqCAMIACAQExDzANBglghkgBZQMEAgEFADCABgkqhkiG9w0BBwGgg CSABIID6DCABgkqhkiG9w0BBwOggDCAAgEAMYIB8TCCAe0CAQAwgdQwgb4xFzAVBgNVBA MTDkNCRT0wODg0NTc5NDI0MQswCQYDVQQGEwJCRTEXMBUGA1UECxMOQ0JFPTA4ODQ1Nzk 0MjQxPTA7BgNVBAsTNEFHRU5DRSBGRURFUkFMRSBERVMgTUVESUNBTUVOVFMgRVQgUFJP RFVJVFMgREUg…

</ccenc:CipherValue>

</ccenc:CipherData>

</ccenc:EncryptedData>

#### *5.2.3.4 Output argument 'ConsultNotification'*

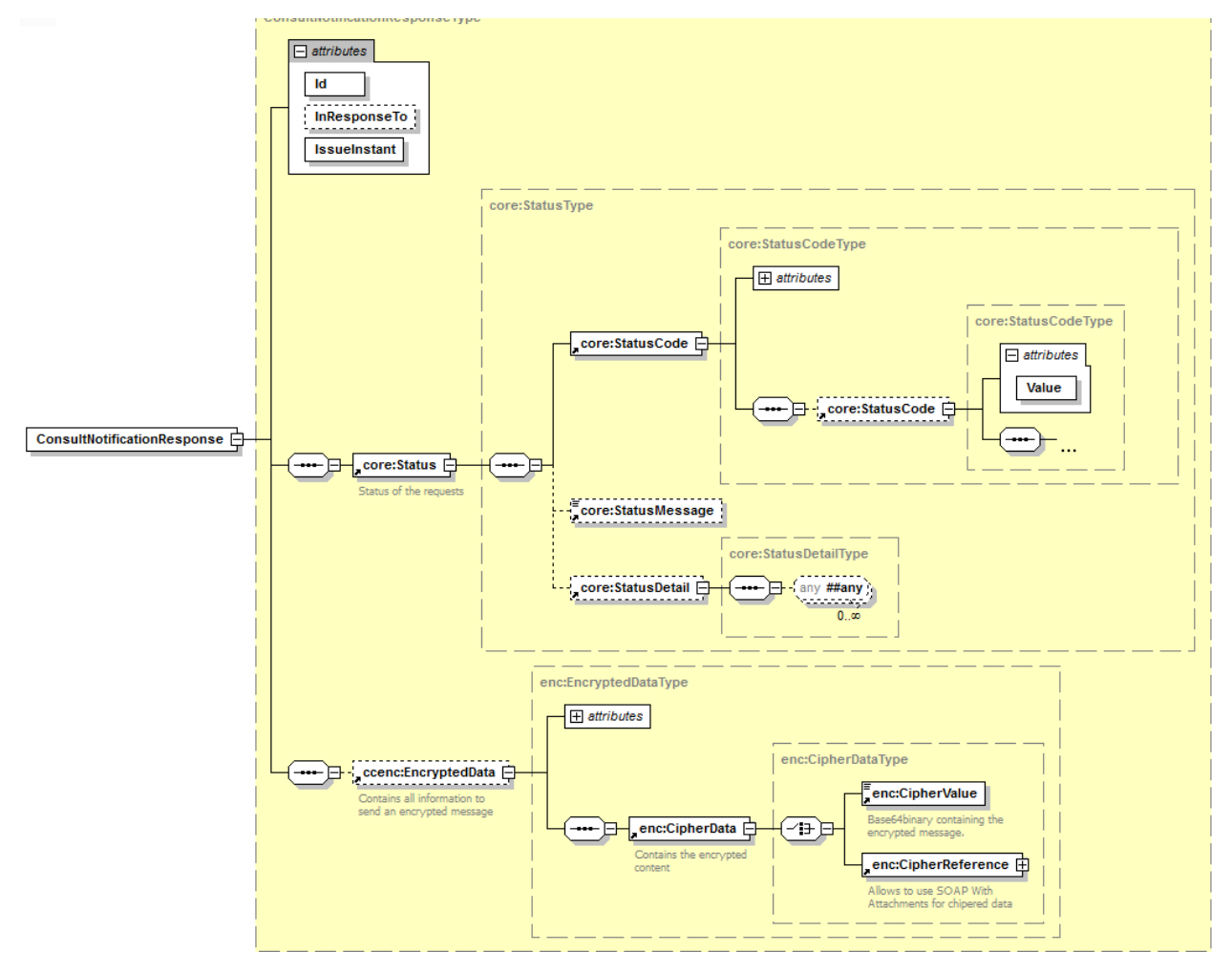

#### *5.2.3.5 Example*

<ConsultNotificationResponse Id="ID\_2" InResponseTo="ID\_1" IssueInstant="2001-12- 17T09:30:47Z" xmlns:core="urn:be:fgov:ehealth:rct:core:v1" xmlns="urn:be:fgov:ehealth:rct:protocol:v1" xmlns:ccenc="urn:be:fgov:ehealth:commons:enc:v2" >

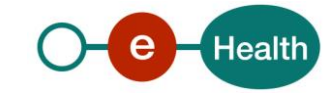

#### <core:Status>

- <core:StatusCode Value="urn:be:fgov:ehealth:2.0:status:Success"/>
- <core:StatusMessage>Success</core:StatusMessage>
- <core:StatusDetail>
	- <core:ProviderInfo/>

#### </core:StatusDetail>

#### </core:Status>

<ccenc:EncryptedData Id="ID\_1" MimeType="application/pkcs7 " ContentType="kmehr">

#### <ccenc:CipherData>

#### <ccenc:CipherValue>

MIAGCSqGSIb3DQEHAqCAMIACAQExDzANBglghkgBZQMEAgEFADCABgkqhkiG9w0BBwGgg CSABIID6DCABgkqhkiG9w0BBwOggDCAAgEAMYIB8TCCAe0CAQAwgdQwgb4xFzAVBgNVBA MTDkNCRT0wODg0NTc5NDI0MQswCQYDVQQGEwJCRTEXMBUGA1UECxMOQ0JFPTA4ODQ1Nzk 0MjQxPTA7BgNVBAsTNEFHRU5DRSBGRURFUkFMRSBERVMgTUVESUNBTUVOVFMgRVQgUFJP RFVJVFMgREUg…

#### </ccenc:CipherValue>

</ccenc:CipherData>

</ccenc:EncryptedData>

</ConsultNotificationResponse>

#### *5.2.3.6 Decrypted content of the output CipherValue*

The decrypted content of the target CipherValue, that is received in output, is composed of two fields:

- KMEHRmessages: corresponds to a set of results for the requested search criteria
- TotalNumberOfResults: corresponds to the total number of search results without taking into account the pagination parameters

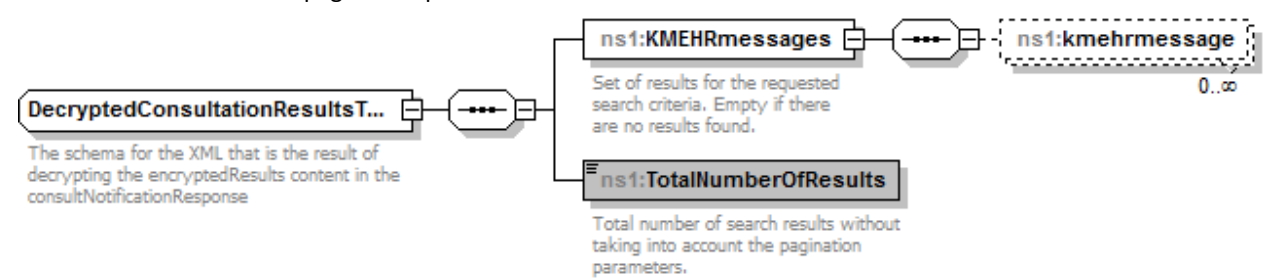

#### **5.2.4 Method** *DeleteImplantationNotification*

#### **5.2.4.1 Functional description**

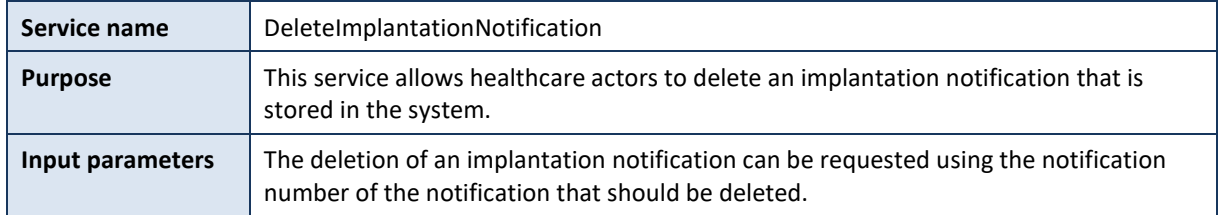

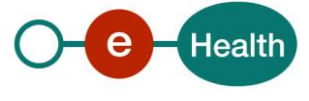

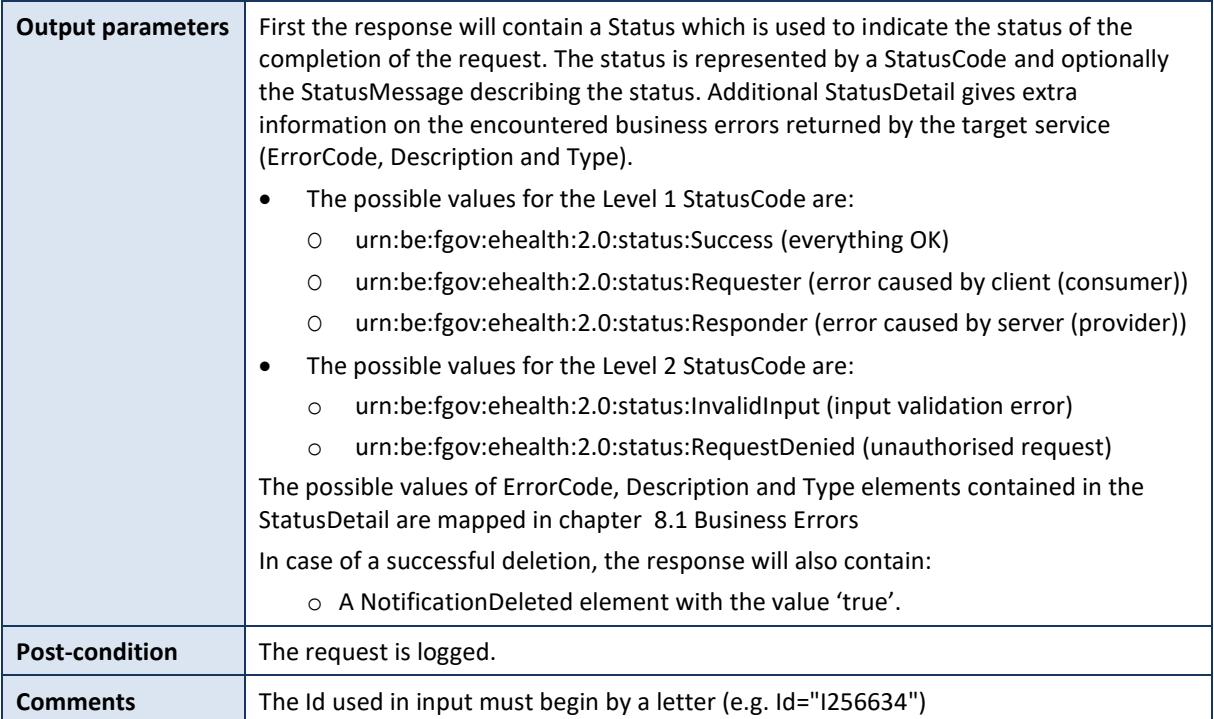

## *5.2.4.2 Input argument 'DeleteImplantationNotification'*

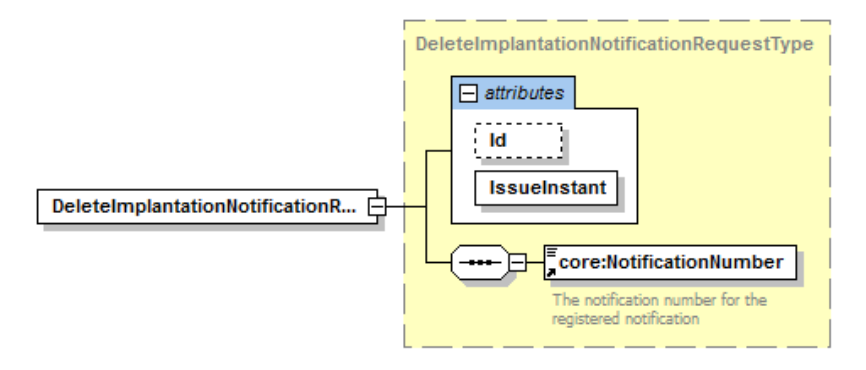

## *5.2.4.3 Example*

<DeleteImplantationNotificationRequest Id="ID\_1" IssueInstant="2001-12-17T09:30:47Z" xmlns="urn:be:fgov:ehealth:rct:protocol:v1" xmlns:core="urn:be:fgov:ehealth:rct:core:v1"> <core:NotificationNumber>201402100113253</core:NotificationNumber> </DeleteImplantationNotificationRequest>

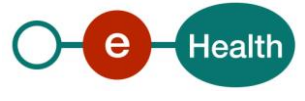

## *5.2.4.4 Output argument 'DeleteImplantationNotification'*

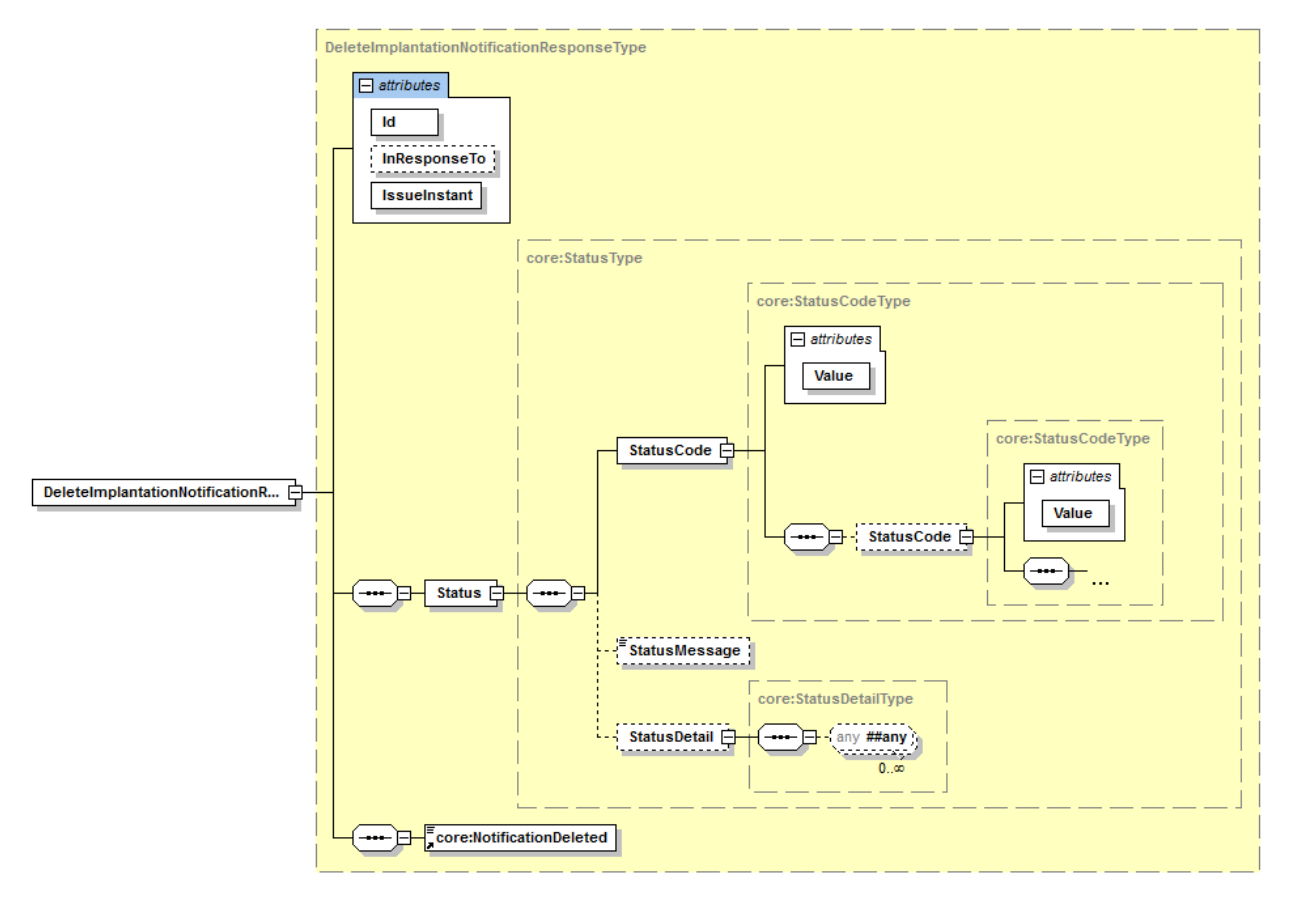

## *5.2.4.5 Example*

<DeleteImplantationNotificationResponse Id="ID\_2" InResponseTo="ID\_1" IssueInstant="2001-12- 17T09:30:47Z" xmlns:core="urn:be:fgov:ehealth:rct:core:v1" xmlns="urn:be:fgov:ehealth:rct:protocol:v1">

<core:Status>

- <core:StatusCode Value="urn:be:fgov:ehealth:2.0:status:Success"/>
- <core:StatusMessage>Success</core:StatusMessage>
- <core:StatusDetail>

<core:ProviderInfo/>

</core:StatusDetail>

</core:Status>

<core:NotificationDeleted>true</core:NotificationDeleted>

</DeleteImplantationNotificationResponse>

#### *5.2.5* **Method** *DeleteExplantationNotification*

#### **5.2.5.1 Functional description**

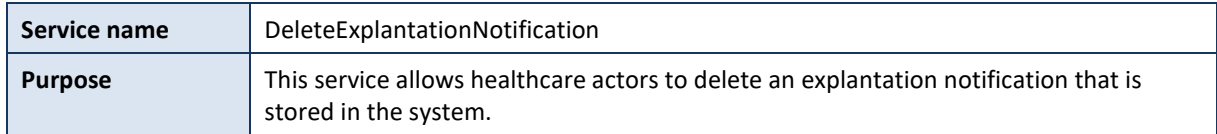

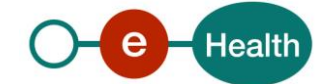

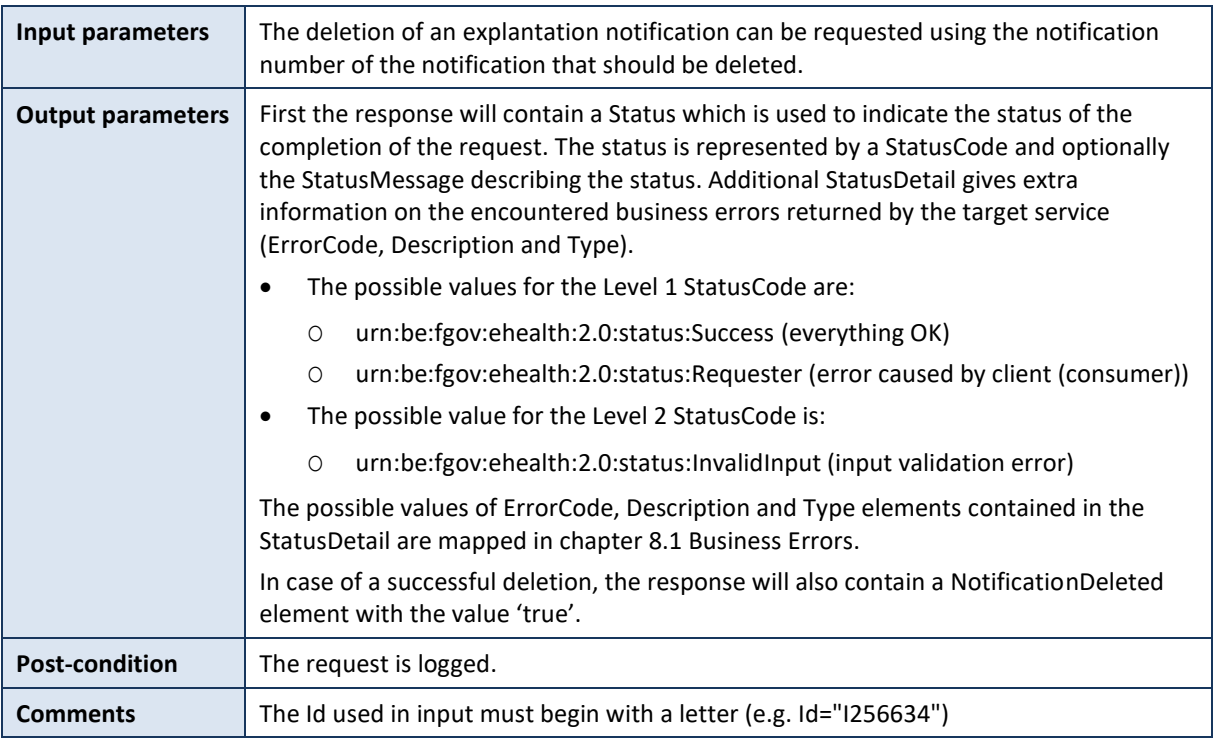

## *5.2.5.2 Input argument 'DeleteExplantationNotification'*

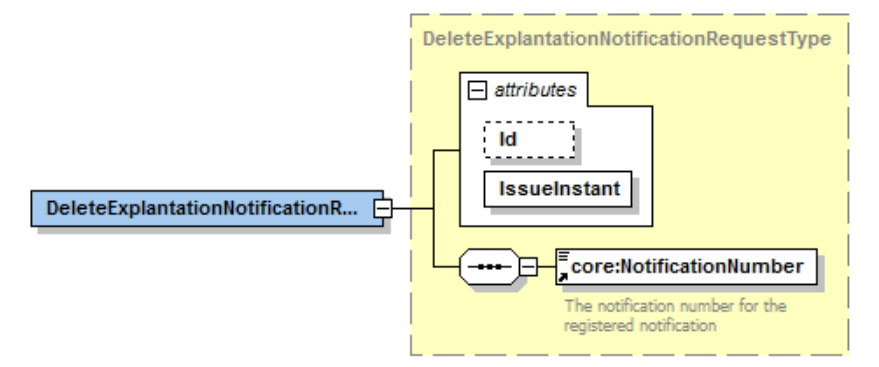

## *5.2.5.3 Example*

<DeleteExplantationNotificationRequest Id="ID\_1" IssueInstant="2001-12-17T09:30:47Z" xmlns="urn:be:fgov:ehealth:rct:protocol:v1" xmlns:core="urn:be:fgov:ehealth:rct:core:v1"> <core:NotificationNumber>201402100113253</core:NotificationNumber> </DeleteExplantationNotificationRequest>

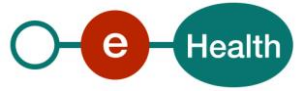

## *5.2.5.4 Output argument 'DeleteExplantationNotification'*

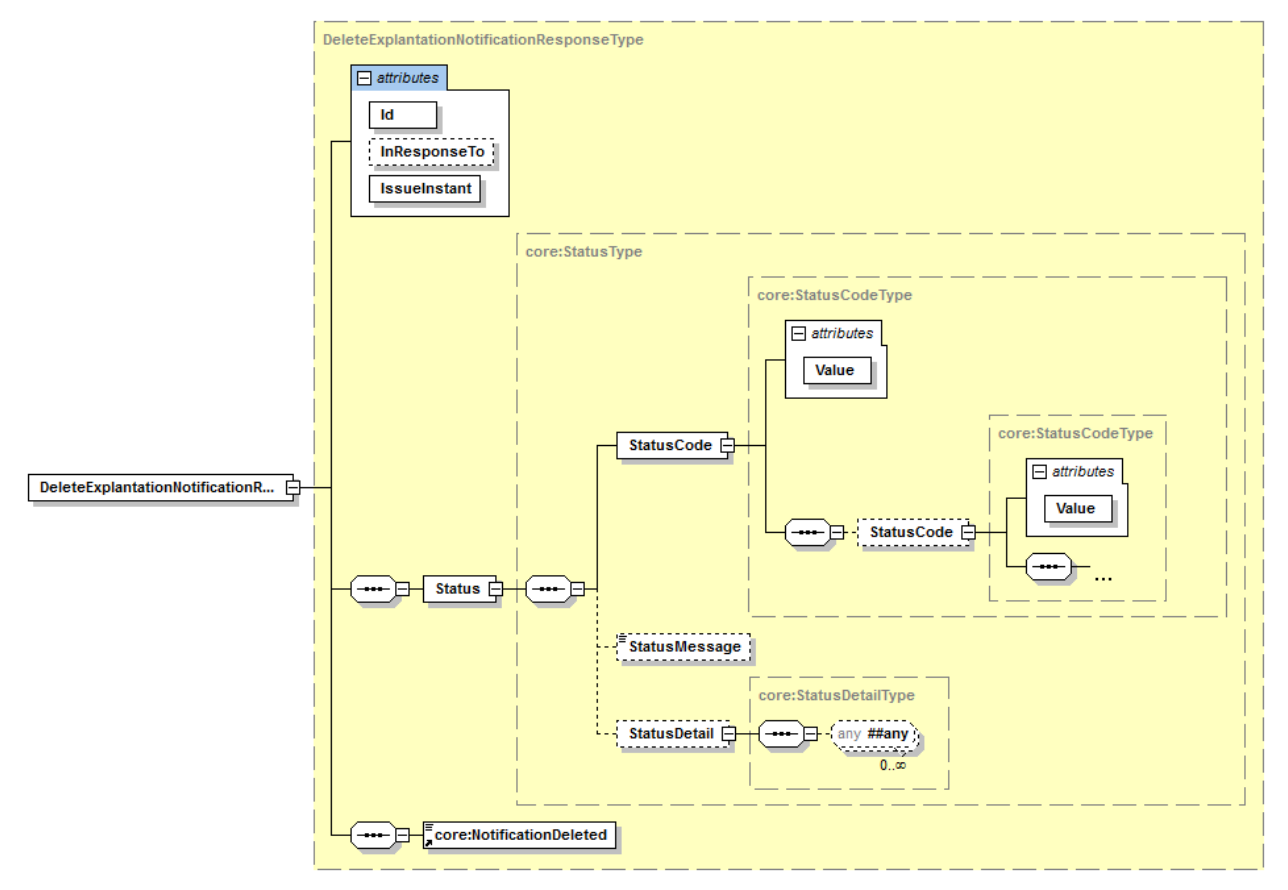

## *5.2.5.5 Example*

<DeleteExplantationNotificationResponse Id="ID\_2" InResponseTo="ID\_1" IssueInstant="2001-12- 17T09:30:47Z" xmlns:core="urn:be:fgov:ehealth:rct:core:v1" xmlns="urn:be:fgov:ehealth:rct:protocol:v1">

#### <core:Status>

- <core:StatusCode Value="urn:be:fgov:ehealth:2.0:status:Success"/>
- <core:StatusMessage>Success</core:StatusMessage>
- <core:StatusDetail>

#### <core:ProviderInfo/>

</core:StatusDetail>

#### </core:Status>

<core:NotificationDeleted>true</core:NotificationDeleted>

</DeleteExplantationNotificationResponse>

#### **5.2.6. Method** *RetrieveImplantCard*

#### **5.2.5.6 Functional description**

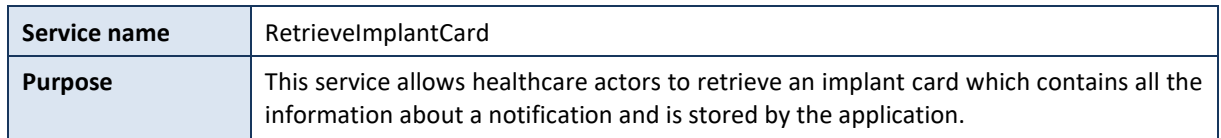

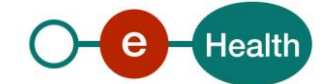

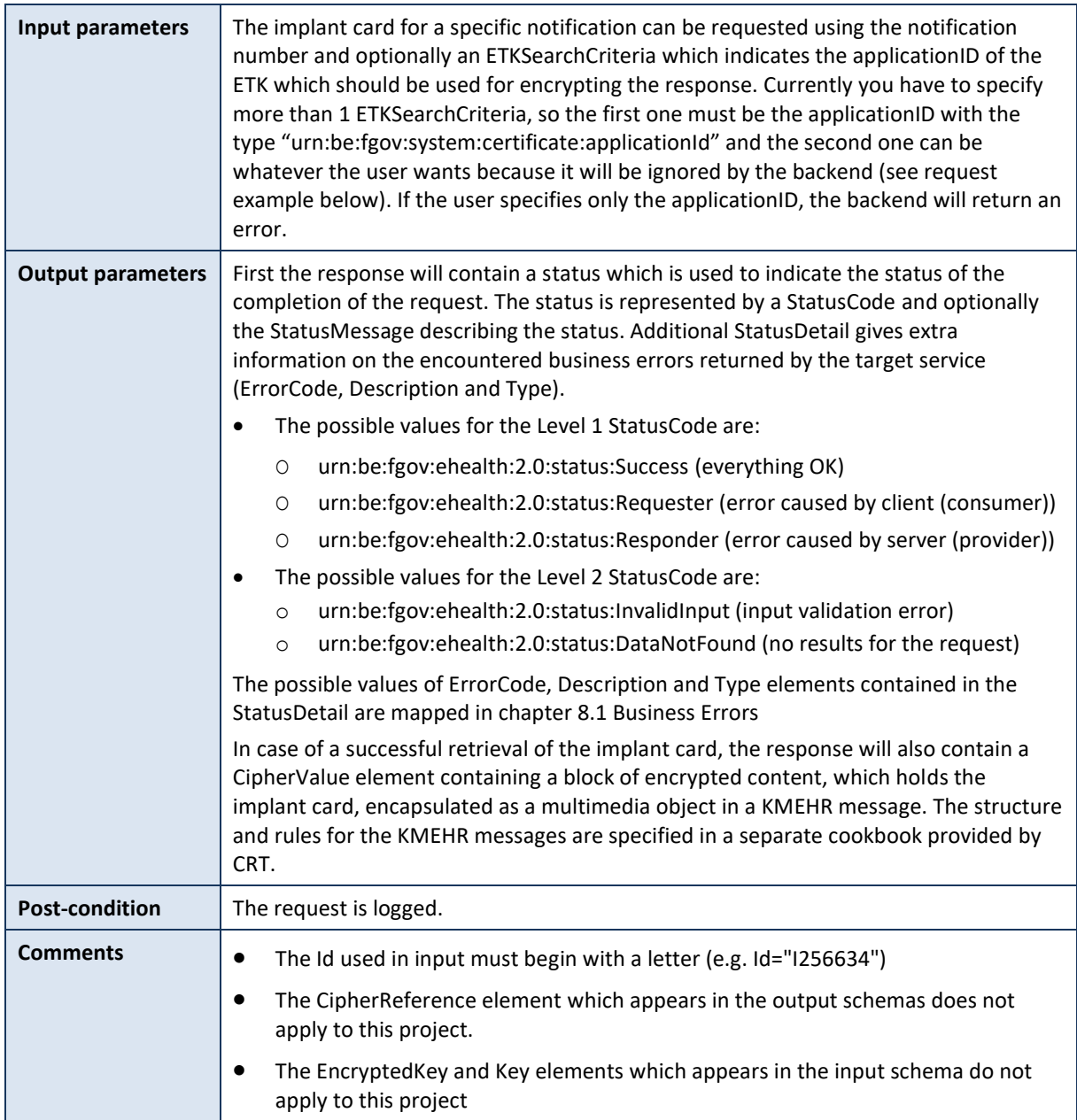

## *5.2.5.7 Input argument 'RetrieveImplantCard*

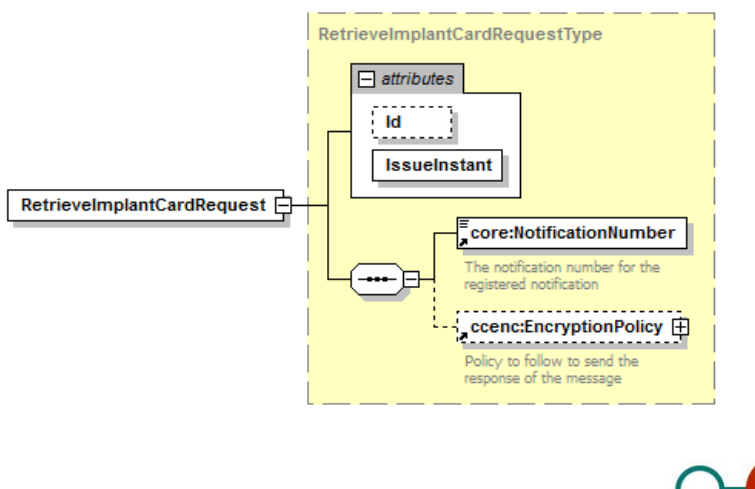

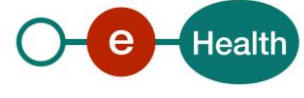

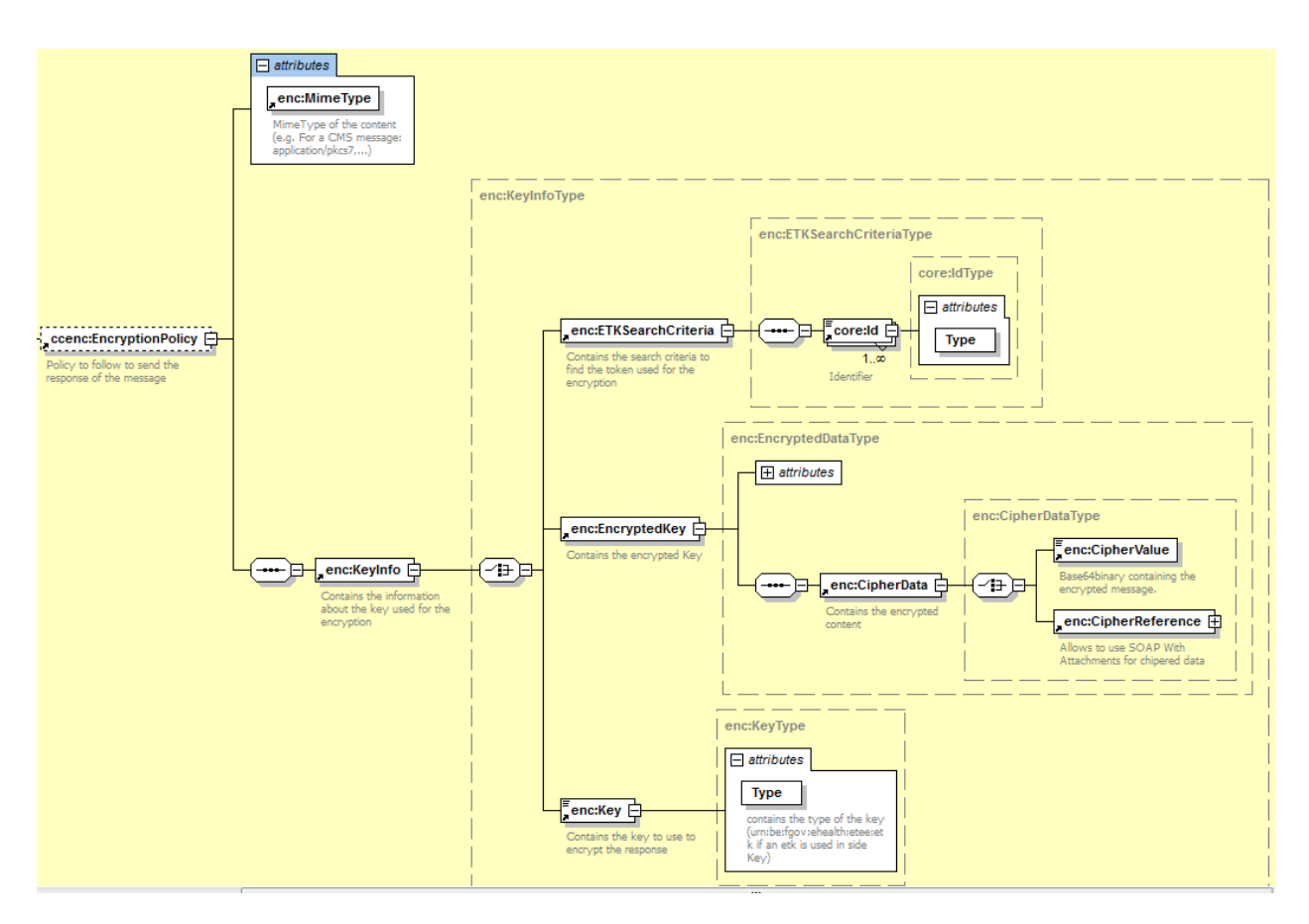

### *5.2.5.8 Example*

<RetrieveImplantCardRequest Id="ID\_1" IssueInstant="2001-12-17T09:30:47Z" xmlns="urn:be:fgov:ehealth:rct:protocol:v1" xmlns:core="urn:be:fgov:ehealth:rct:core:v1" xmlns:ccenc="urn:be:fgov:ehealth:commons:enc:v2">

<core:NotificationNumber>201402100113253</core:NotificationNumber>

<ccenc:EncryptionPolicy >

<ccenc:KeyInfo>

<ccenc:ETKSearchCriteria>

<core:Id Type="urn:be:fgov:system:certificate:applicationId">

ApplicationId\_1</core:Id>

<core:Id Type="urn:be:fgov:system:certificate:nihii-hospital">

71000139</core:Id>

</ccenc:ETKSearchCriteria>

</ccenc:KeyInfo>

</ccenc:EncryptionPolicy>

</RetrieveImplantCardRequest>

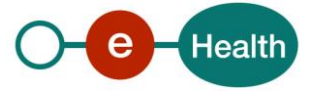

## *5.2.5.9 Output argument 'RetrieveImplantCard'*

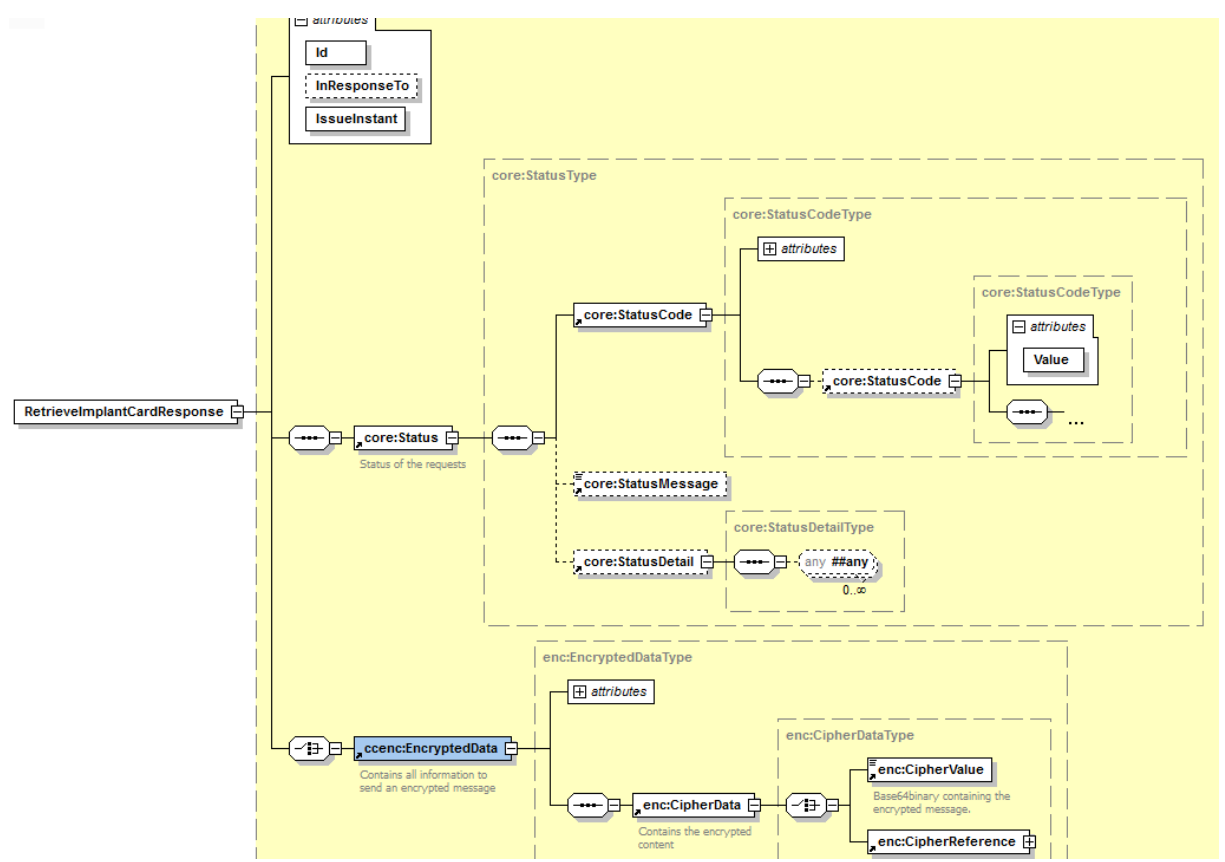

### *5.2.5.10 Example*

<RetrieveImplantCardResponse Id="ID\_2" InResponseTo="ID\_1" IssueInstant="2001-12- 17T09:30:47Z" xmlns:core="urn:be:fgov:ehealth:rct:core:v1"

xmlns="urn:be:fgov:ehealth:rct:protocol:v1" xmlns:ccenc="urn:be:fgov:ehealth:commons:enc:v2" > <core:Status>

<core:StatusCode Value="urn:be:fgov:ehealth:2.0:status:Success"/>

<core:StatusMessage>Success</core:StatusMessage>

<core:StatusDetail>

<core:ProviderInfo/>

</core:StatusDetail>

</core:Status>

<ccenc:EncryptedData Id="ID\_1" MimeType="application/pkcs7 " ContentType="kmehr ">

#### <ccenc:CipherData>

<ccenc:CipherValue>

MIAGCSqGSIb3DQEHAqCAMIACAQExDzANBglghkgBZQMEAgEFADCABgkqhkiG9w0BBwGgg CSABIID6DCABgkqhkiG9w0BBwOggDCAAgEAMYIB8TCCAe0CAQAwgdQwgb4xFzAVBgNVBA MTDkNCRT0wODg0NTc5NDI0MQswCQYDVQQGEwJCRTEXMBUGA1UECxMOQ0JFPTA4ODQ1Nzk 0MjQxPTA7BgNVBAsTNEFHRU5DRSBGRURFUkFMRSBERVMgTUVESUNBTUVOVFMgRVQgUFJP RFVJVFMgREUg…

</ccenc:CipherValue>

- </ccenc:CipherData>
- </ccenc:EncryptedData>

</RetrieveImplantCardResponse>

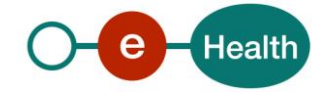

## **6. Risks and security**

## **6.1 Security**

#### **6.1.1 Business security**

In case the development adds an additional use case based on an existing integration, eHealth must be informed at least one month in advance with a detailed estimate of the expected load. This will ensure an effective capacity management.

In case of technical issues on the web service, the partner may obtain support from the corresponding contact center that is responsible for CRT.

**In case eHealth finds a bug or vulnerability in its software, the partner is advised to update his application with the newest version of the software within 10 business days.**

**In case the partner finds a bug or vulnerability in the software or web service that eHealth delivered, he is obliged to contact and inform eHealth immediately and he is not allowed to publish this bug or vulnerability in any case**.

### **6.1.2 Web service**

Web service security used in this manner is in accordance with the common standards. Your call will provide:

- SSL one way
- Time-to-live of the message: one minute. Note that the time-to-live is the time difference between the Created and Expires elements in the Timestamp and is not related to the timeout setting on the eHealth ESB, etc. This means that eHealth will process the message if it is received within the time-to-live value (there is also tolerance of 5 minutes to account for the clock skew), but the actual response time may be greater than one minute in some situations (see the SLA for more details).
- Signature of the timestamp and body. This will allow eHealth to verify the integrity of the message and the identity of the message author.
- No encryption on the message.

#### **6.1.3 The use of username, password and token**

The username, password and token are strictly personal and are not allowed to transfer. Every user takes care of his username, password and token and is forced to confidentiality of it. Moreover, every user is also responsible of every use which includes the use by a third party, until the inactivation.

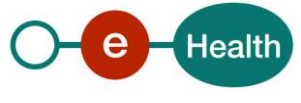

## **7. Test and release procedure**

## **7.1 Procedure**

This chapter explains the procedures for testing and releasing an application in acceptation or production.

### **7.1.1 Initiation**

If you intend to use the eHealth service, please contact *[info@ehealth.fgov.be](mailto:info@ehealth.fgov.be).* The Project department will provide you with the necessary information and mandatory documents.

### **7.1.2 Development and test procedure**

You have to develop a client in order to connect to our WS. Most of the required info to integrate is published in the technical library on the eHealth portal.

eHealth recommends performing tests of the web service in Acceptance environment first.

#### **7.1.3 Release procedure**

When development tests are successful, you can request to access the eHealth acceptance environment.

From this moment, you start integration and acceptance tests. eHealth suggests testing during minimum one month.

After successful acceptance tests, the partner sends his test results and performance results with a sample of "eHealth request" and "eHealth answer" to the eHealth point of contact by email.

Then eHealth and the partner agree on a release date. eHealth prepares the connection to the production environment and provides the partner with the necessary information. During the release day, the partner provides eHealth with feedback on the test and performance tests.

For further information and instructions, please contact: *[integration@ehealth.fgov.be](mailto:integration@ehealth.fgov.be)*.

#### **7.1.4 Operational follow-up**

Once in production, the partner using the eHealth service for one of its applications will always test first in the acceptance environment before releasing any adaptations of its application in production. In addition, he will inform eHealth on the progress and test period.

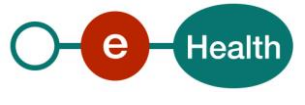

## **8. Error and failure messages**

There are three different possible types of response:

- If there are no technical or business errors, business response is returned.
- If a business error occurred, it is contained in a business response that undergoes a regular transformation, the same case as no error (see table 1).
- In the case of a technical error, a SOAP fault exception is returned (see table 2).

## **8.1 Business errors**

In case of business error, you can contact Smals Support Business errors are forwarded and transformed.

**Content of the Status**

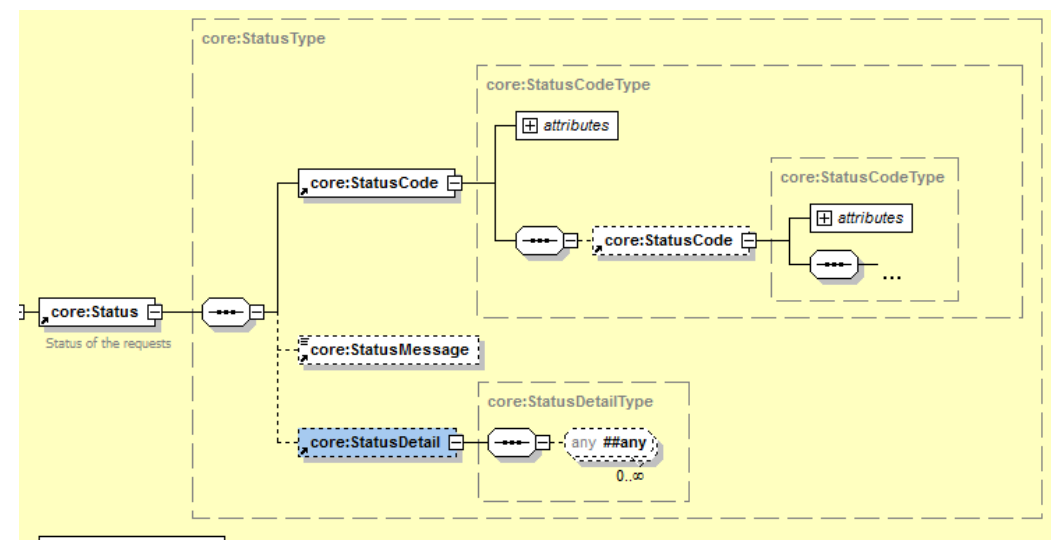

- $\bullet$
- $\bullet$
- $\bullet$
- $\bullet$
- $\bullet$
- $\bullet$
- $\bullet$
- $\bullet$
- $\bullet$

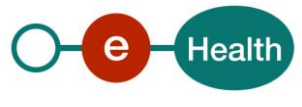

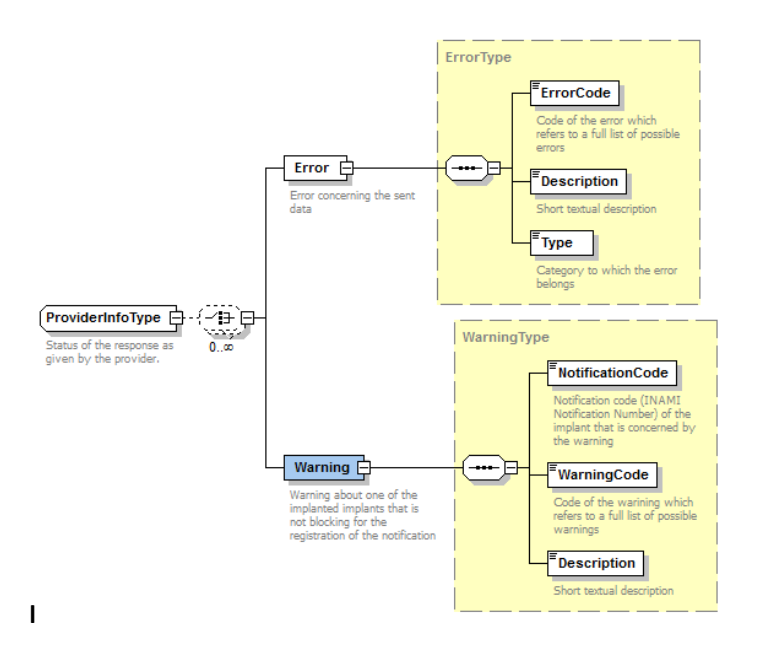

#### **Content of the StatusDetail**

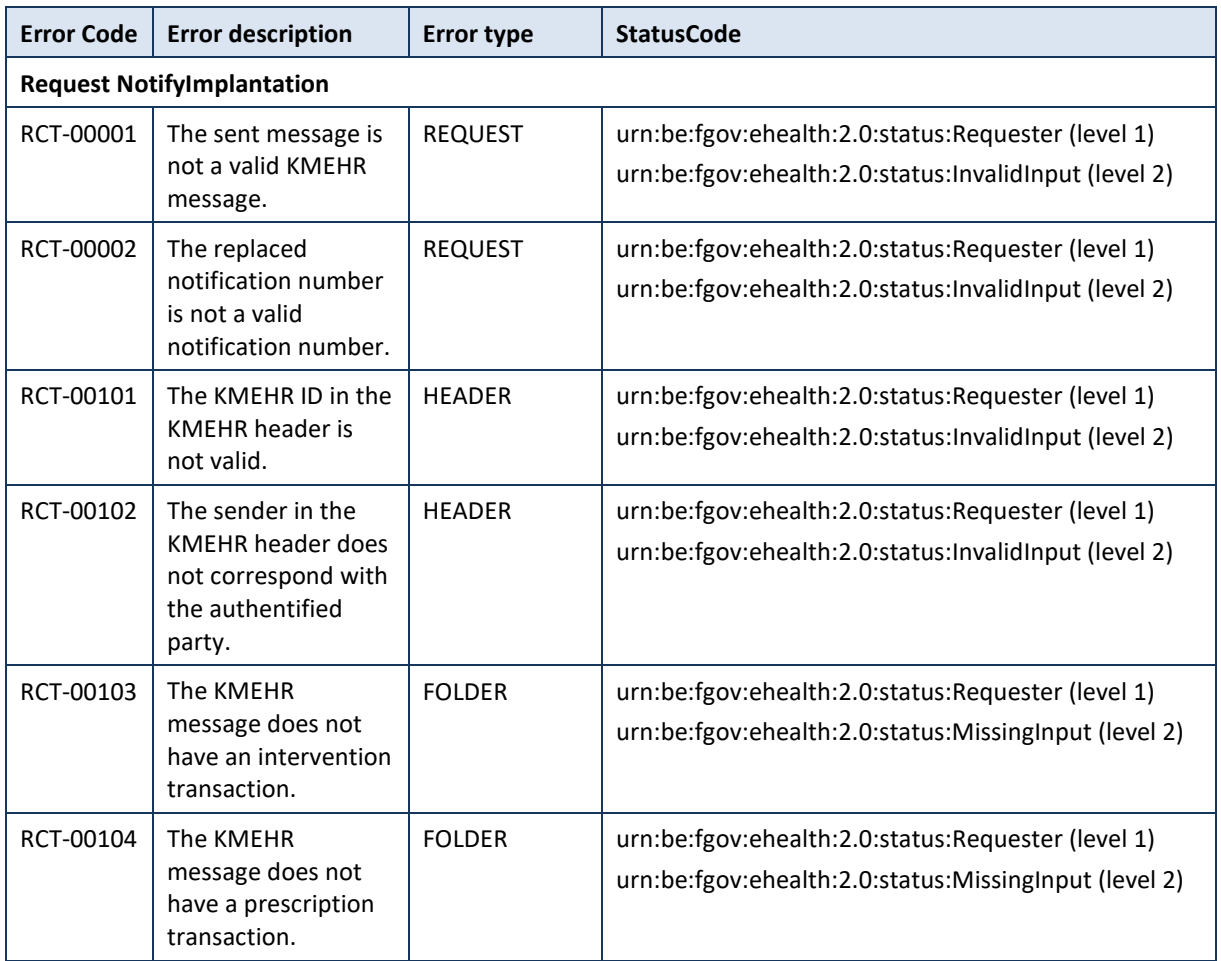

Table 1: Description of possible CRT business errors

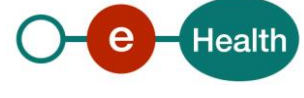

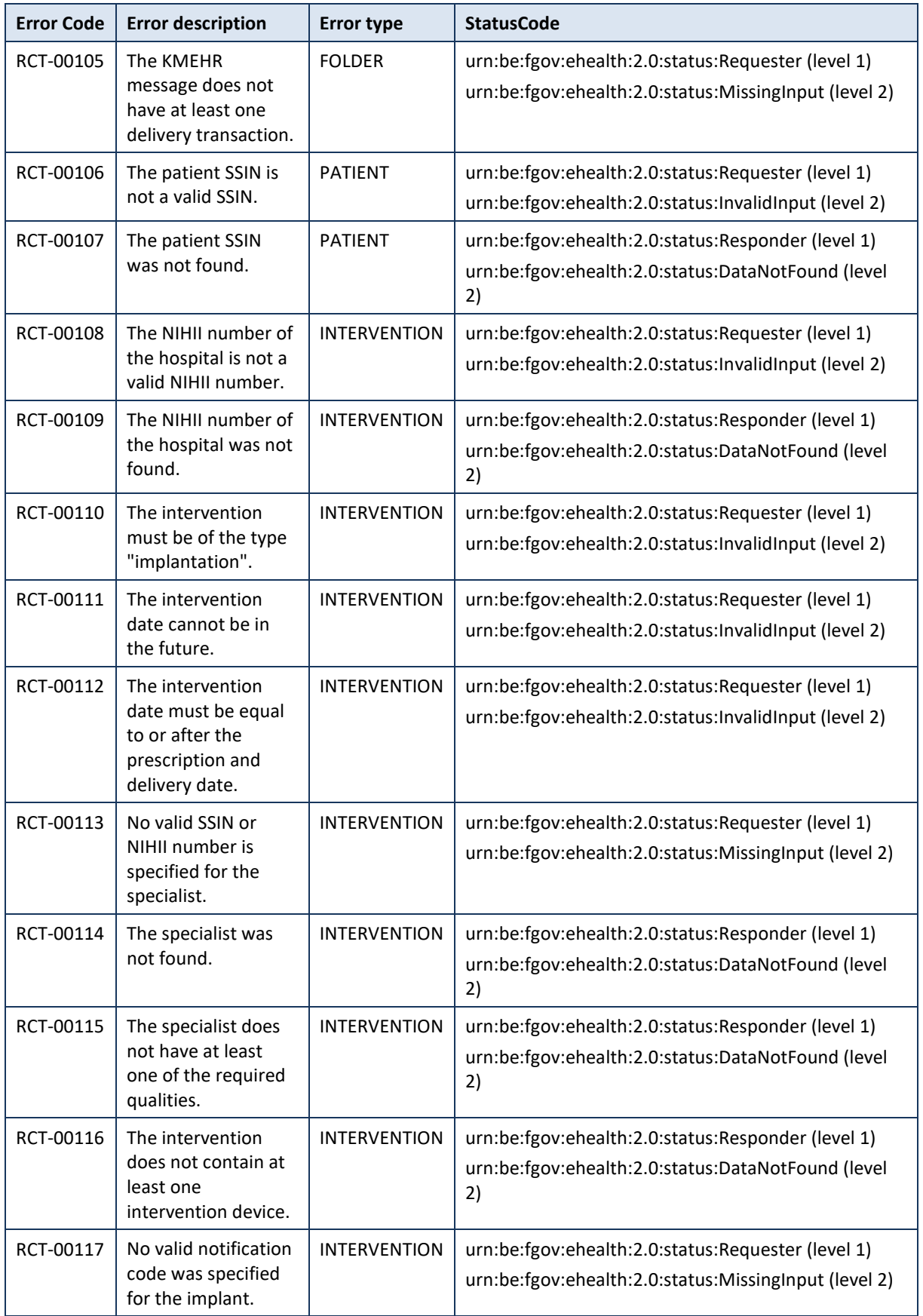

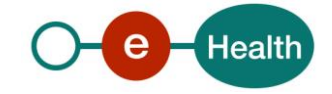

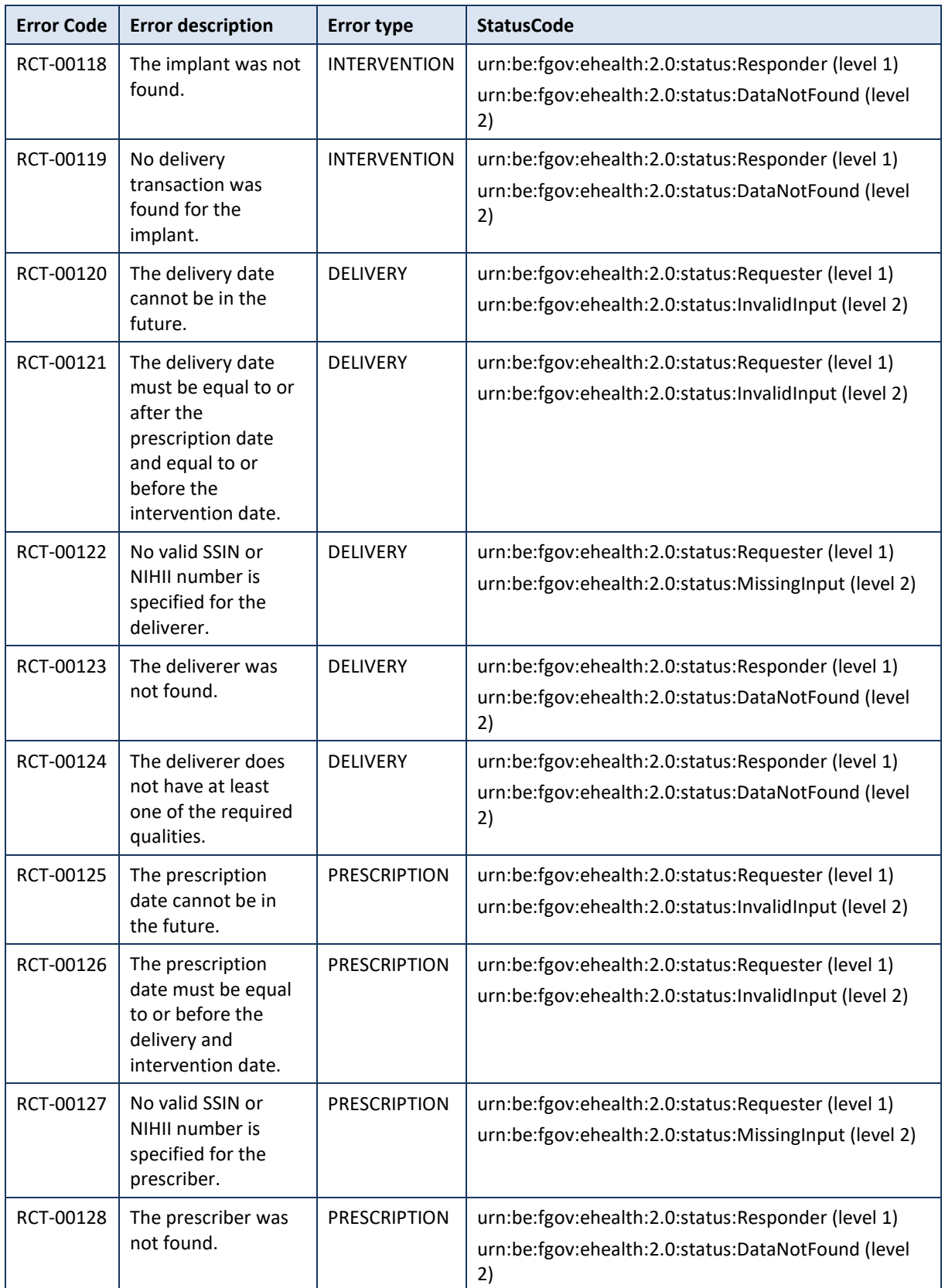

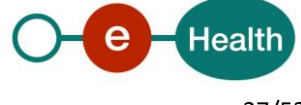

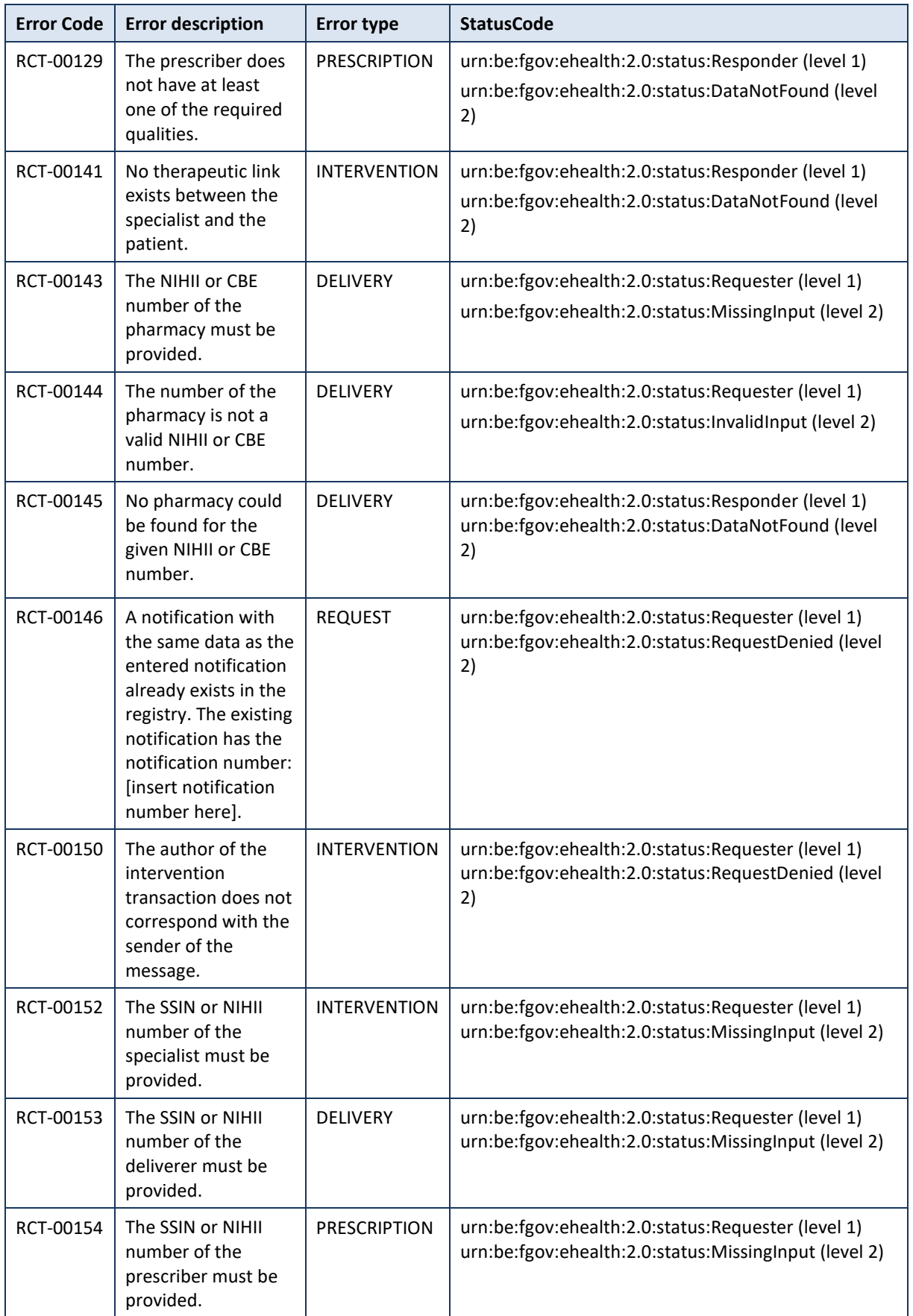

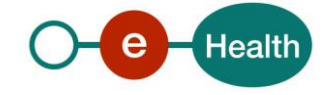

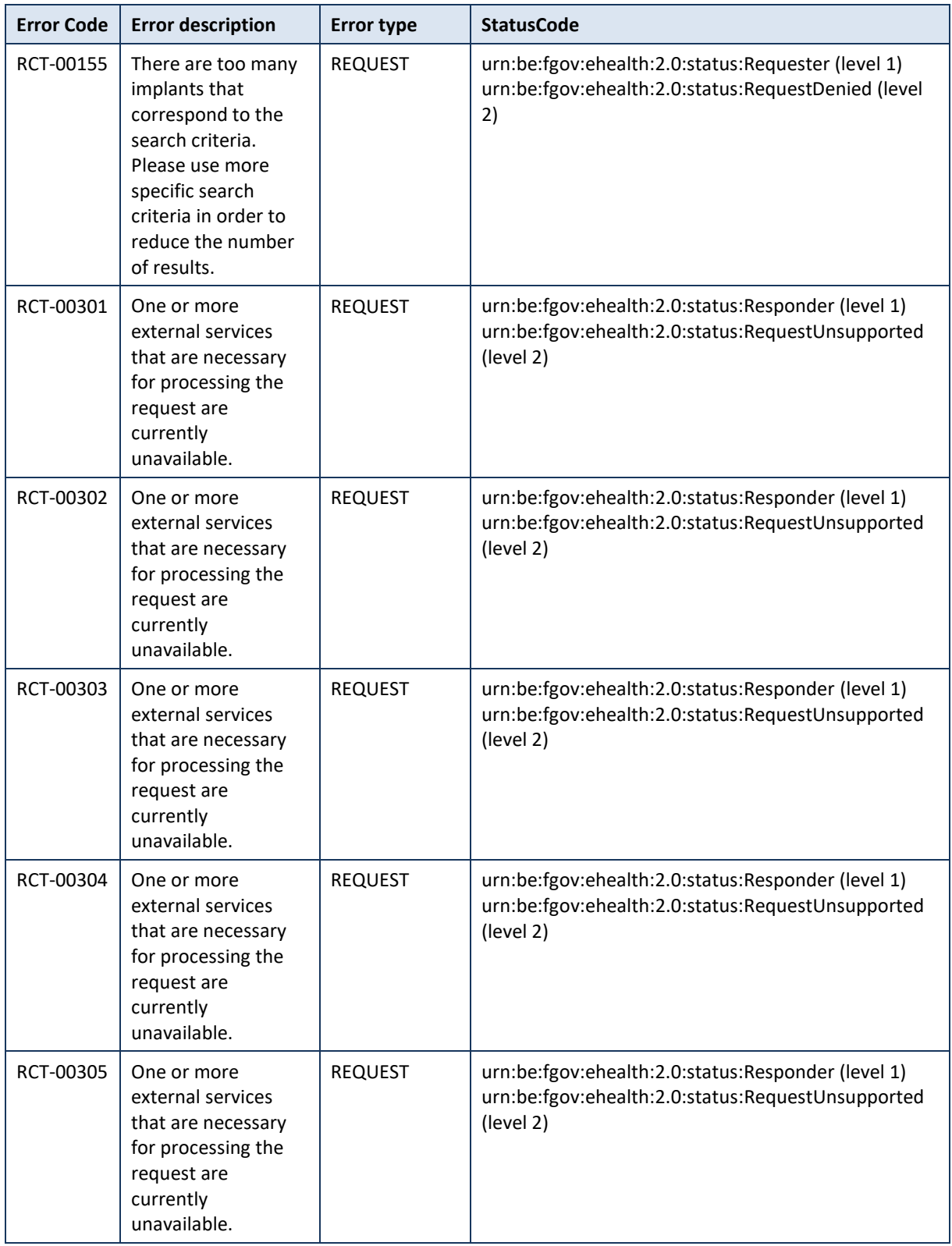

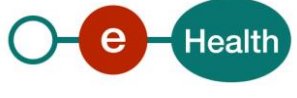

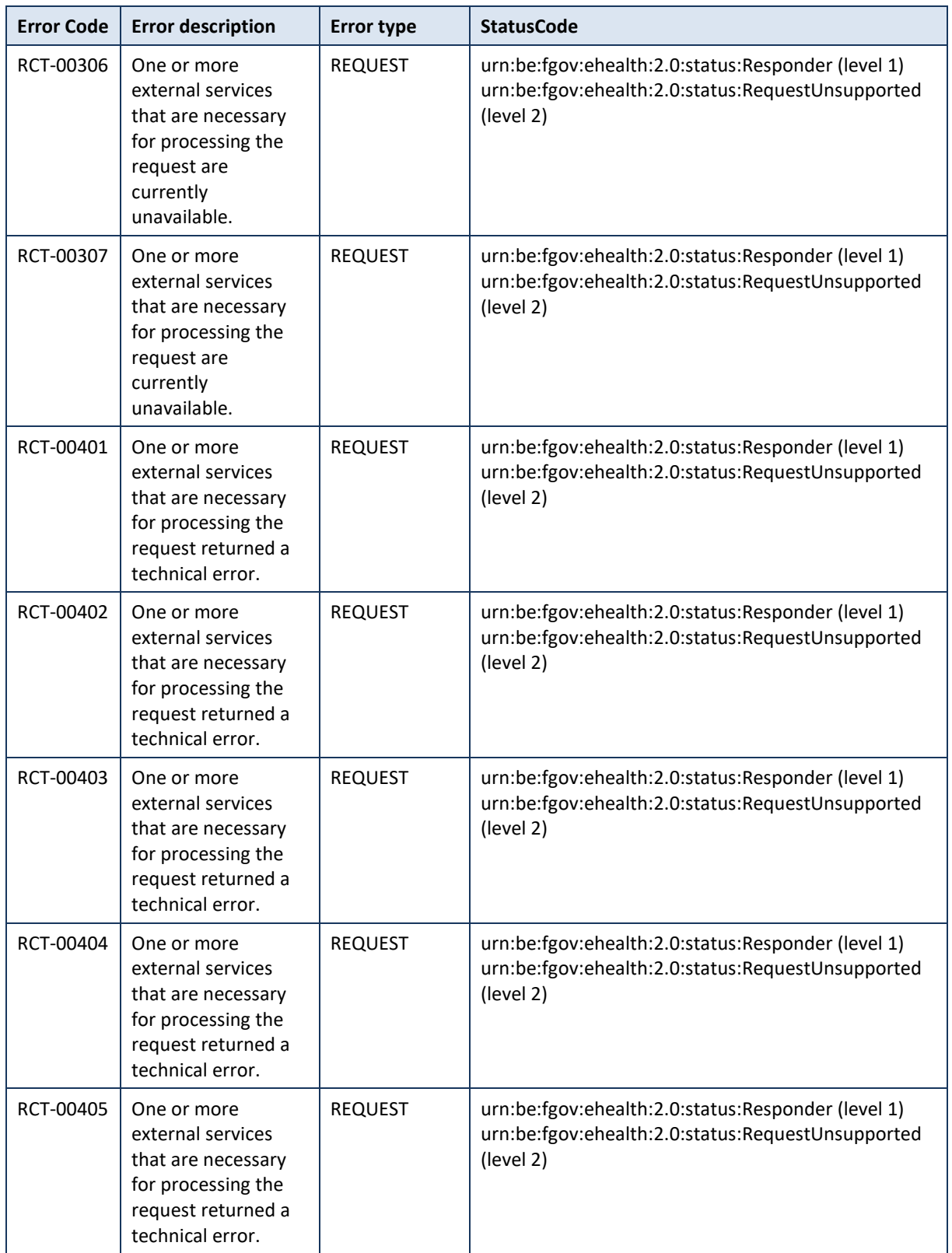

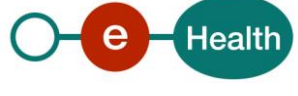

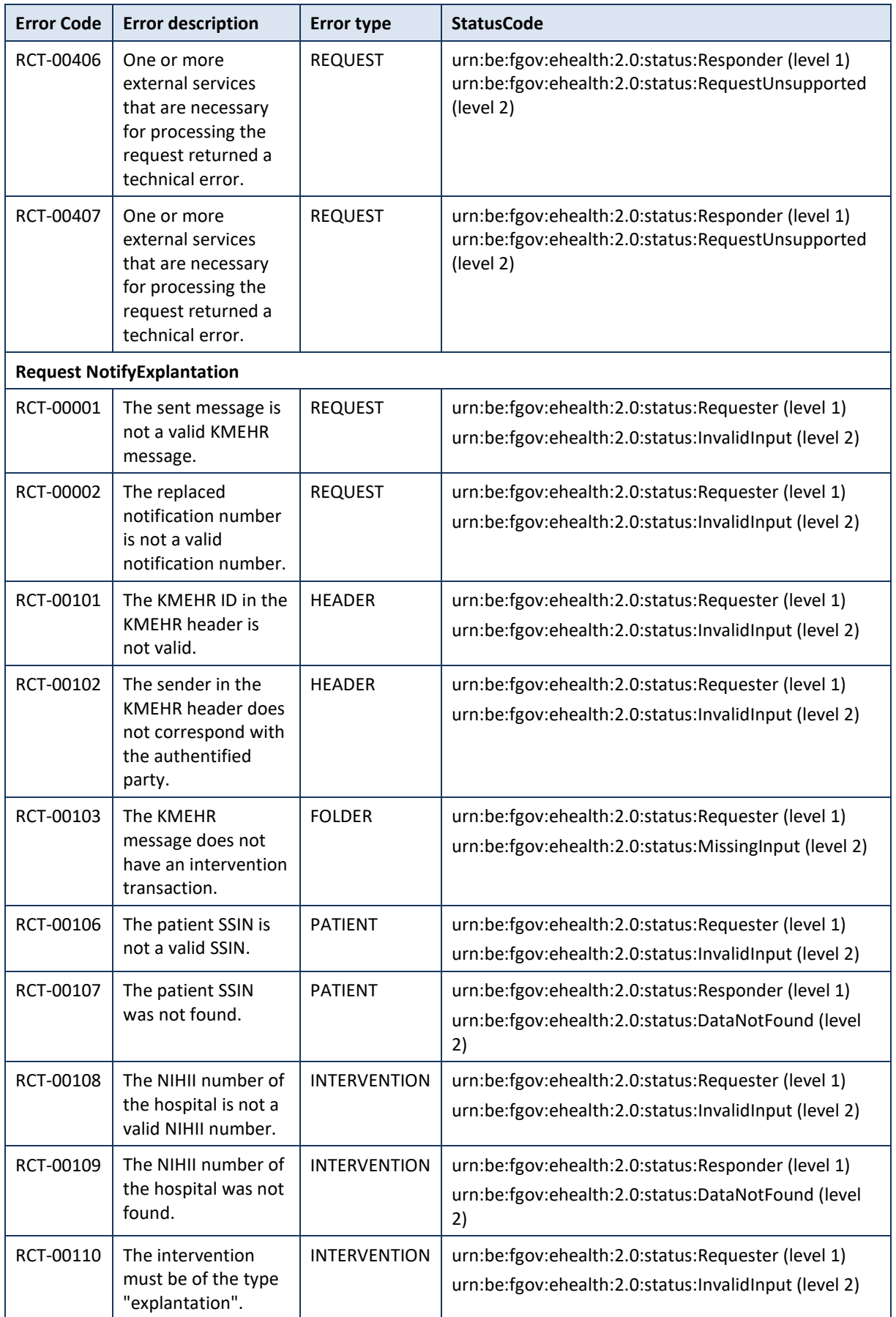

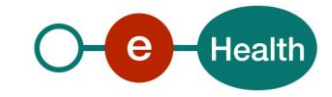

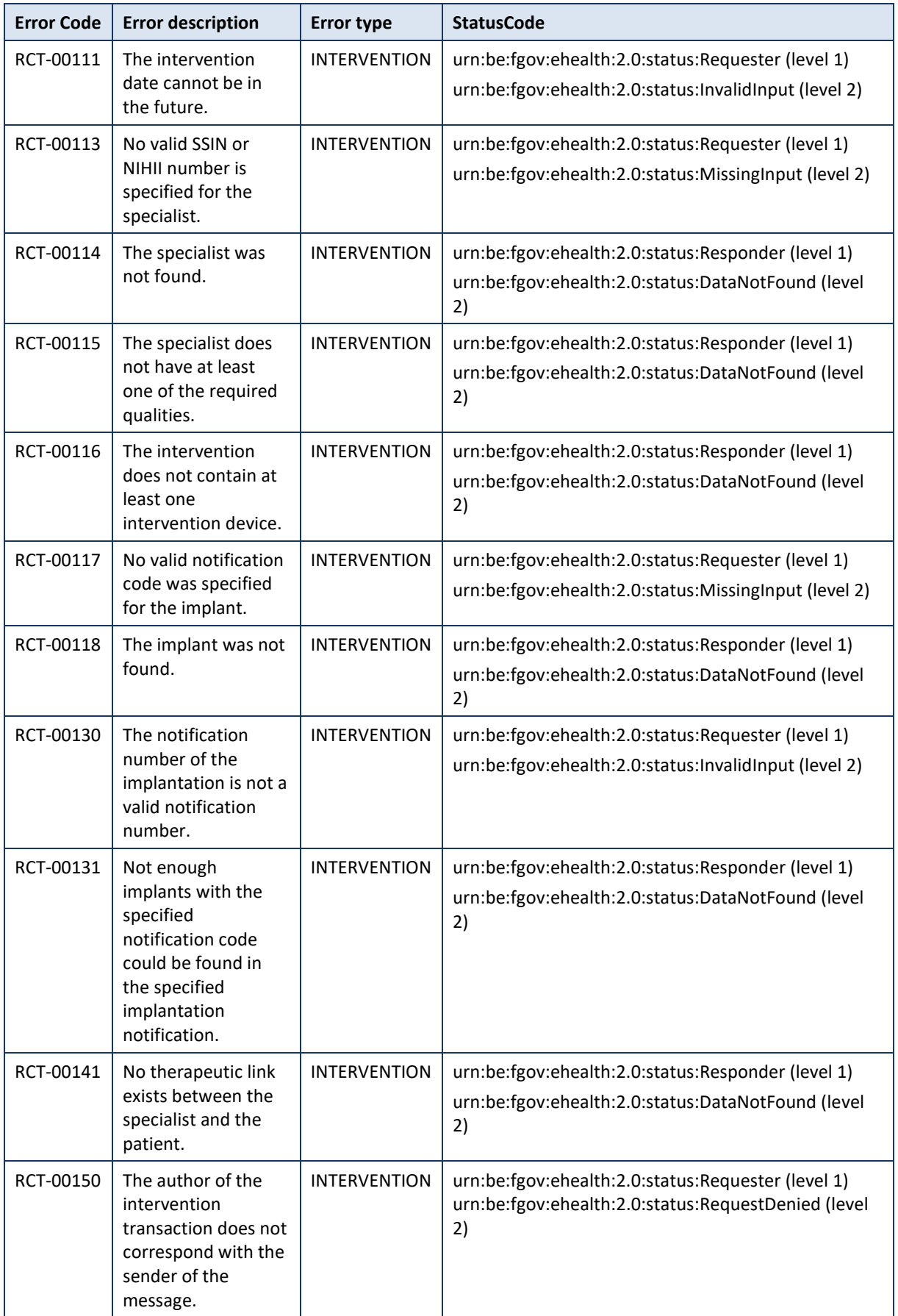

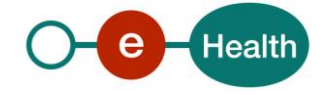

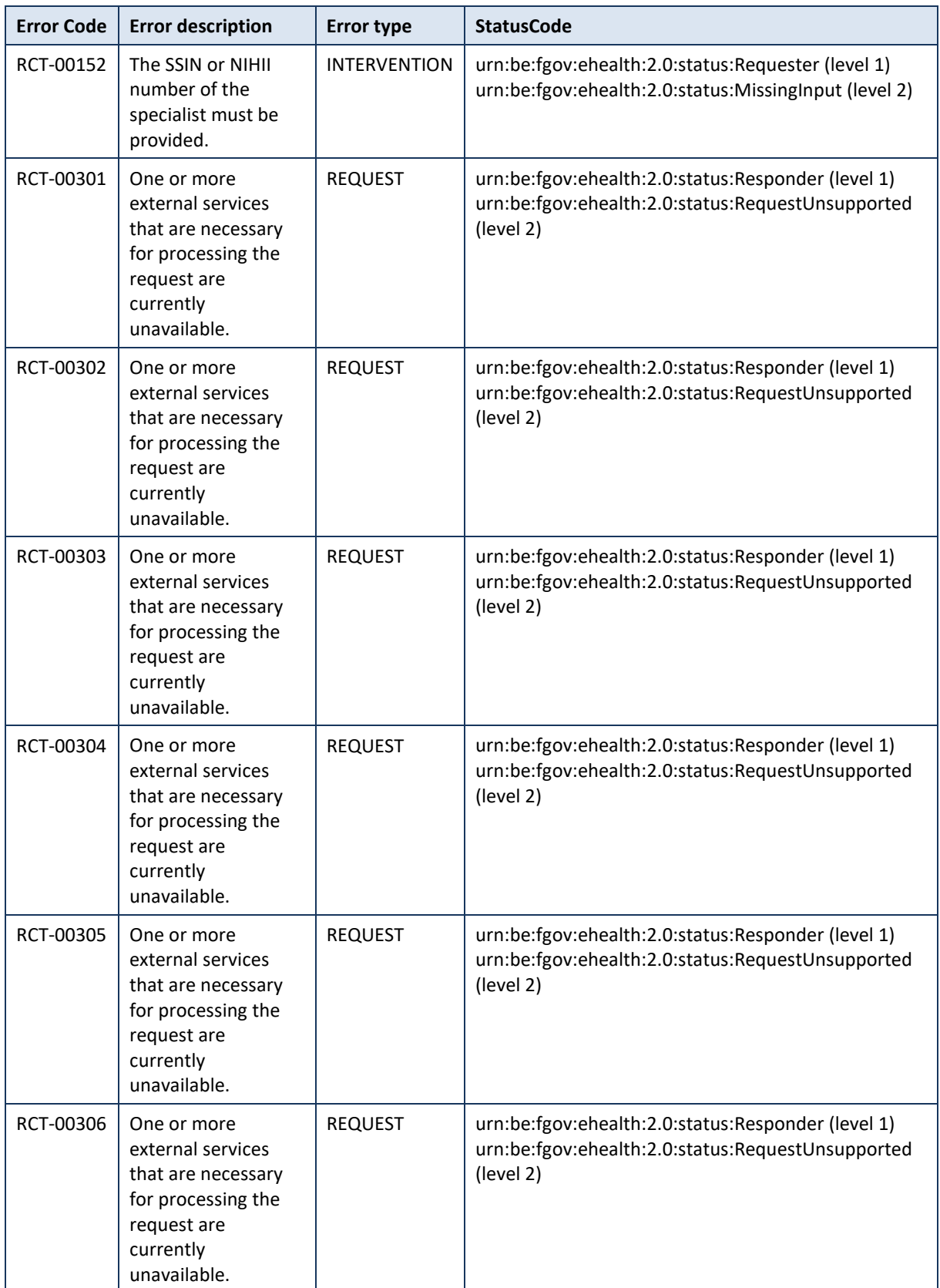

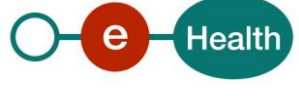

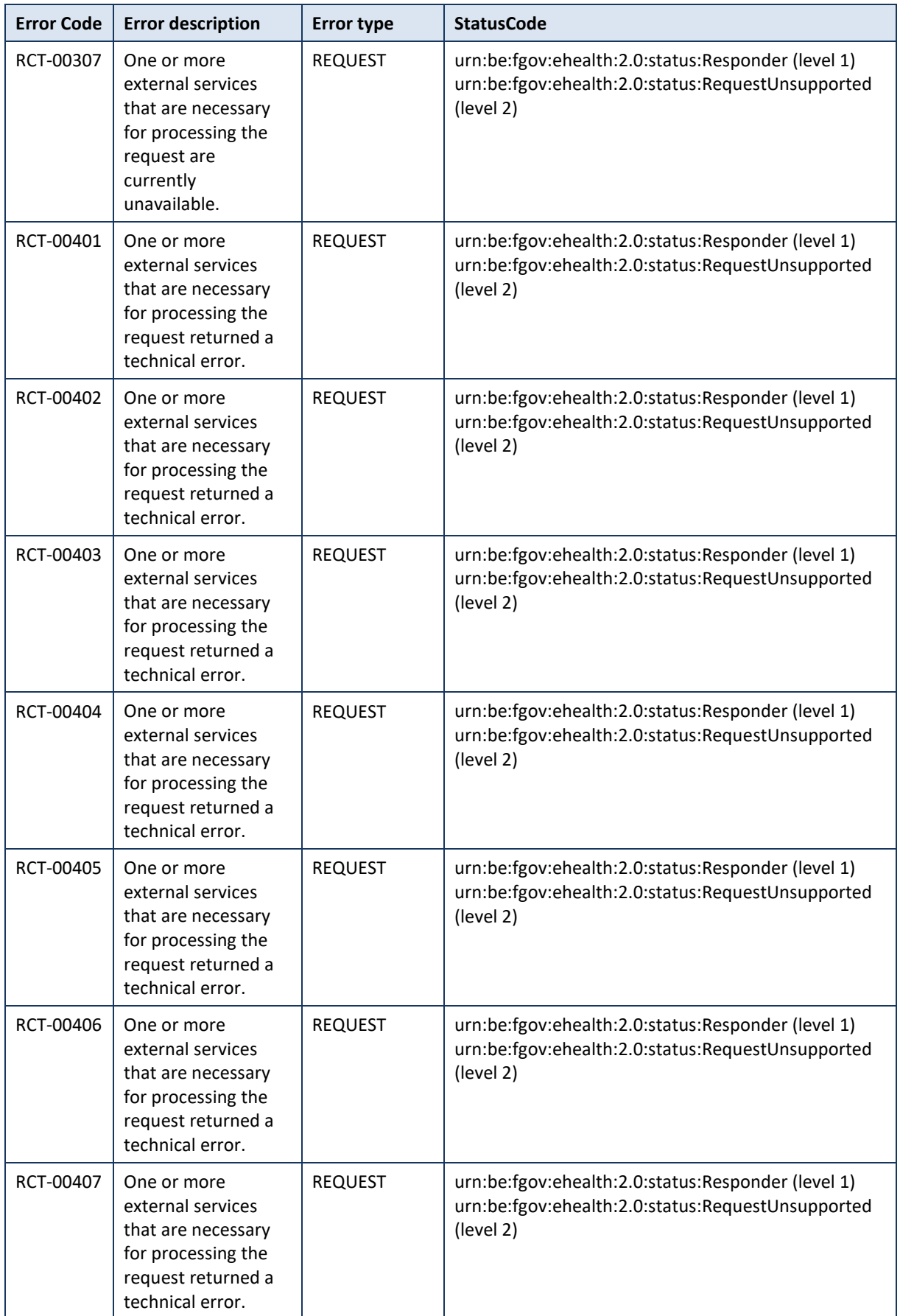

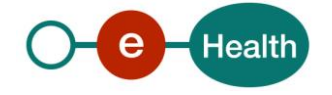

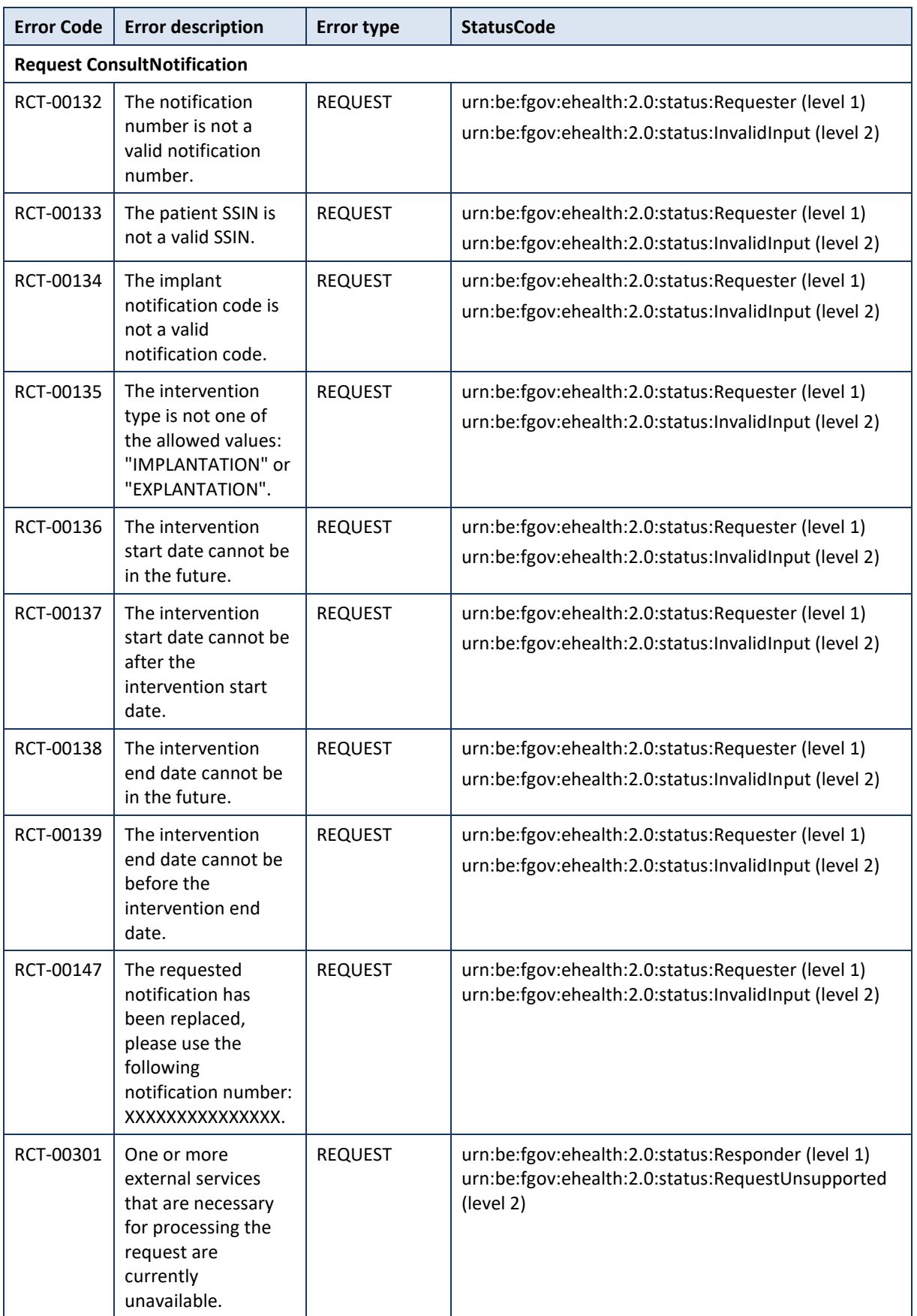

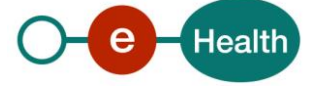

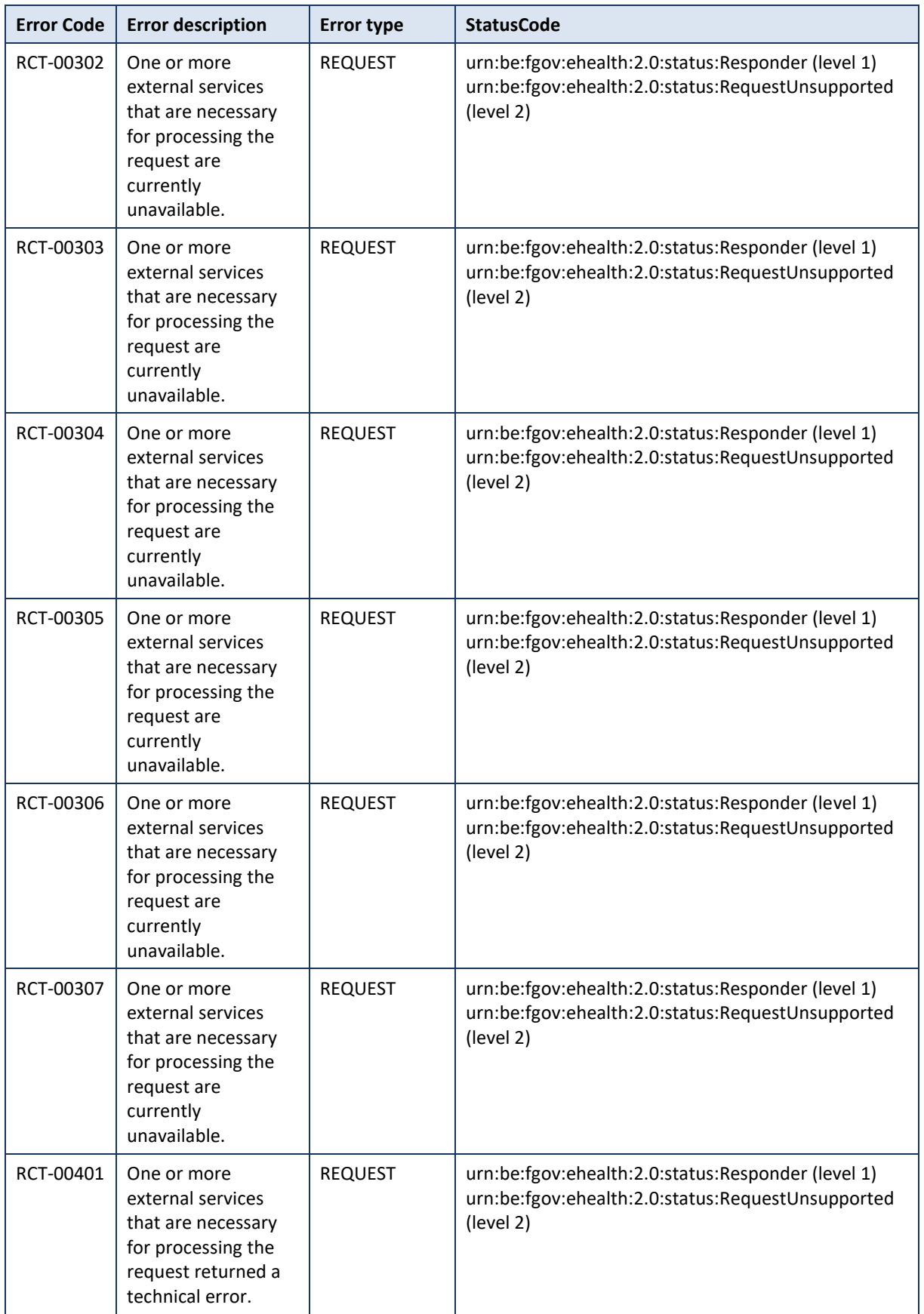

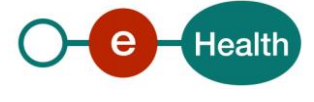

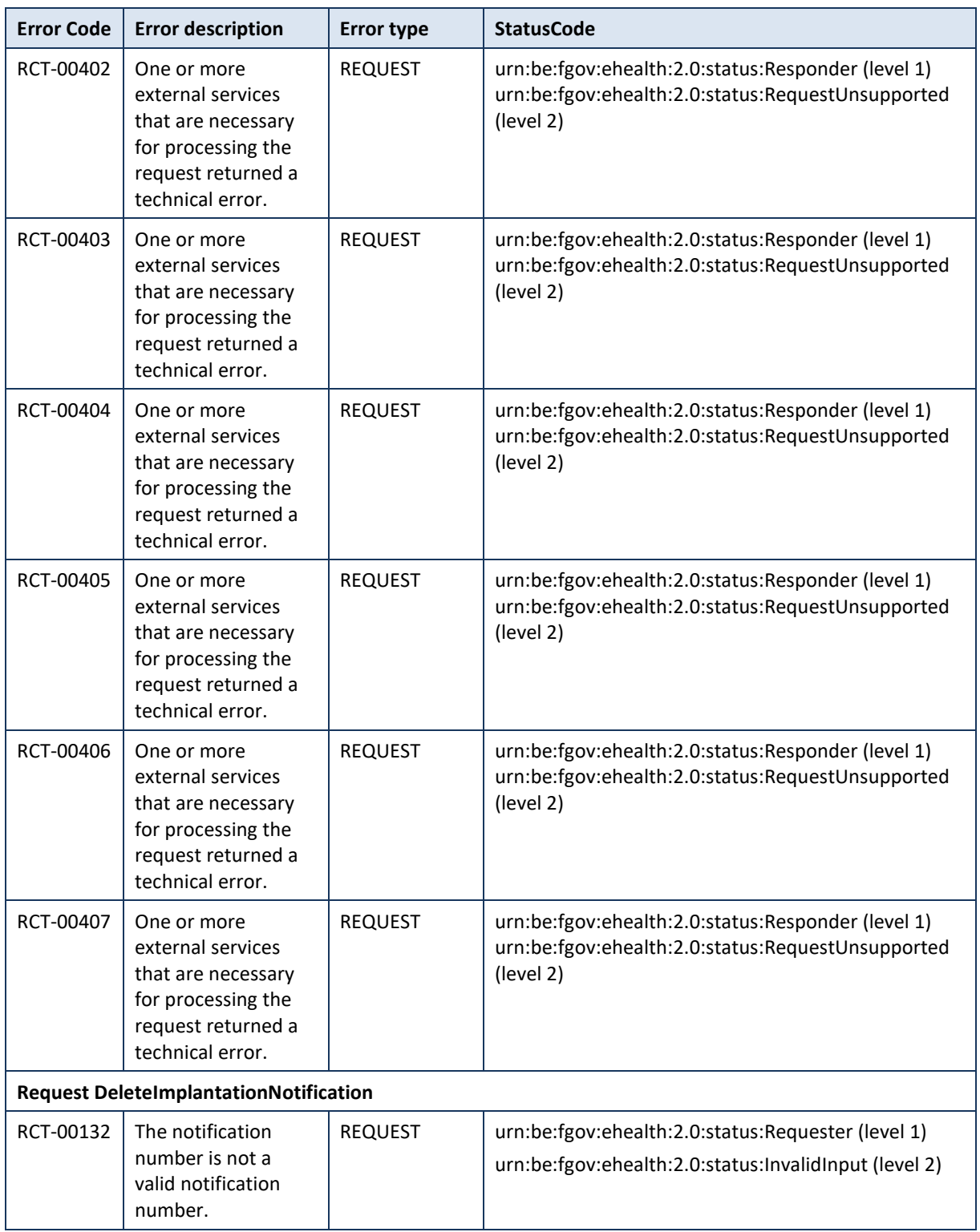

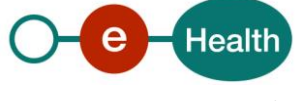

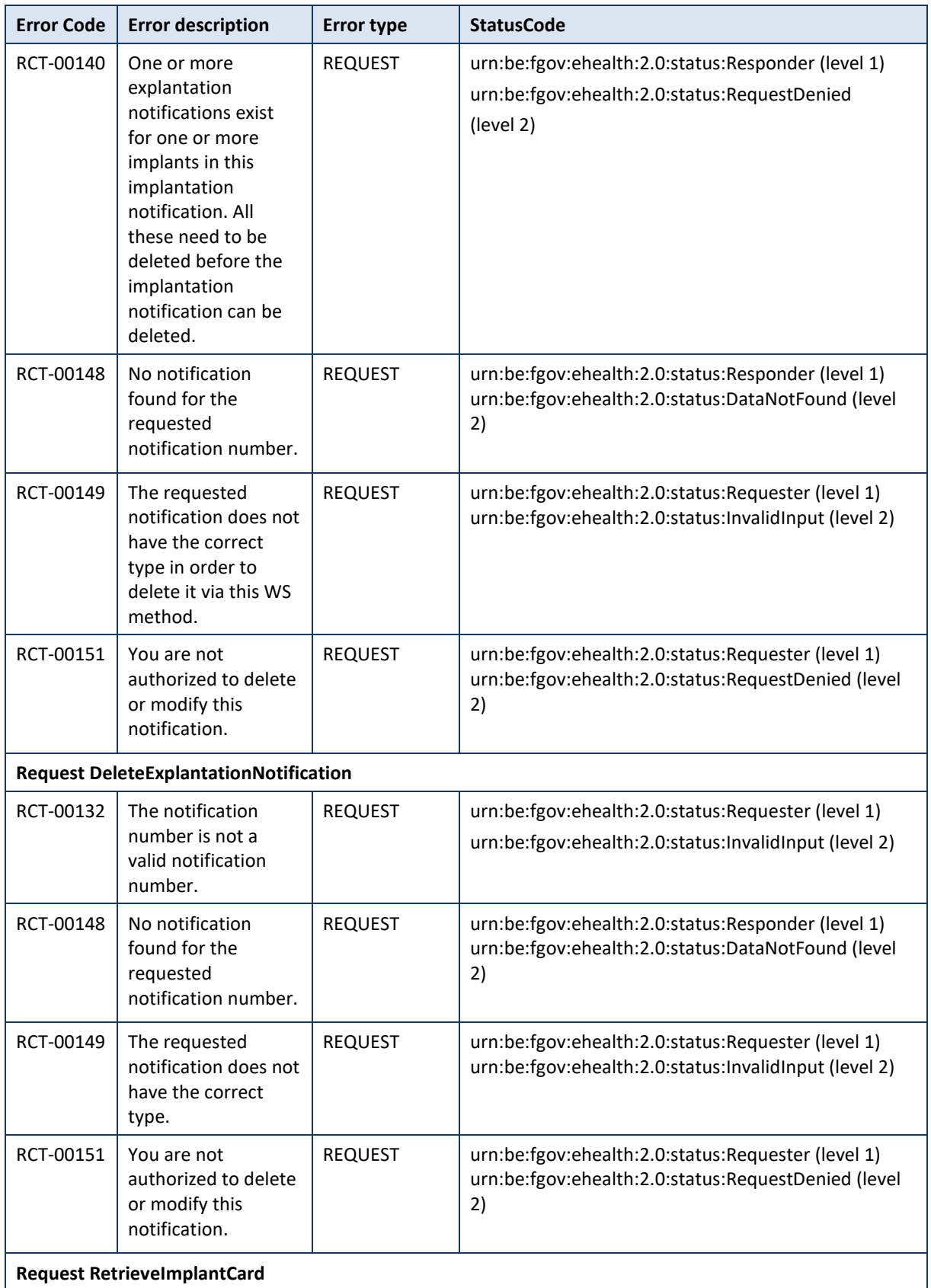

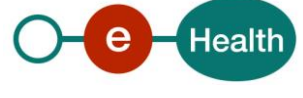

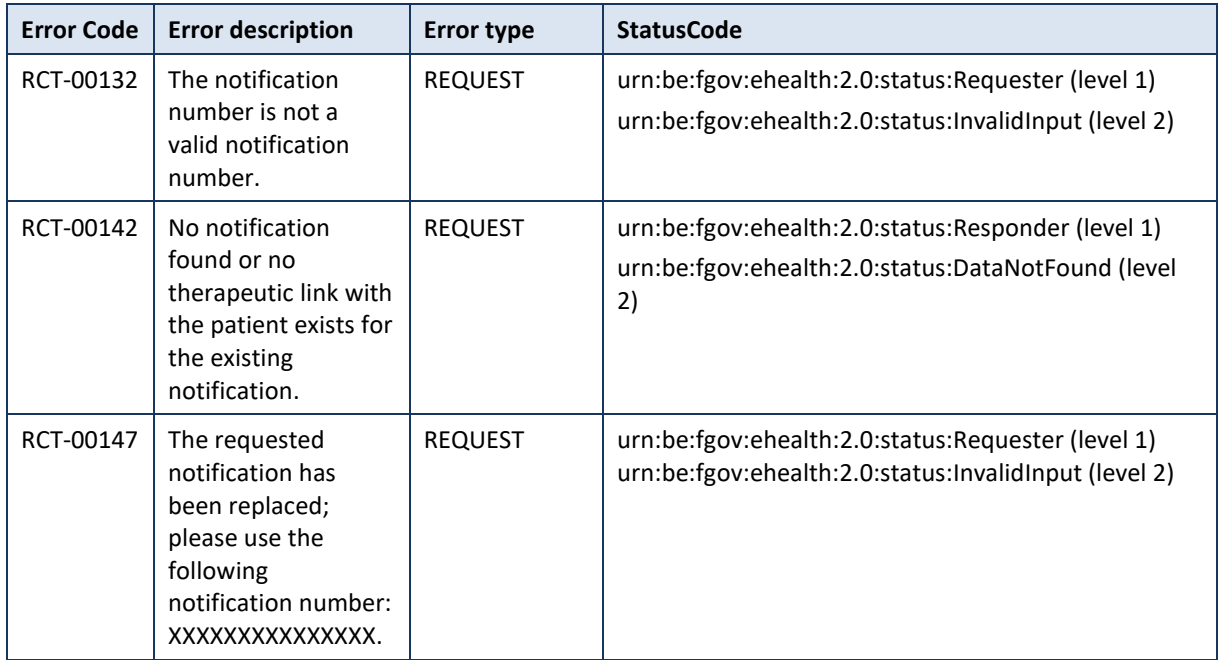

A warning can be returned for the NotifyImplantation if an implant has the status "Deleted" and not the status "Published" at the time of the notification. This warning does not block the notification.

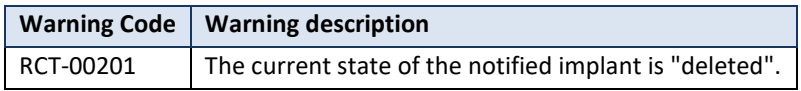

## **8.2 Technical errors**

In case of technical errors, you can contact eHealth Contact Center (see Chap 3).

Technical errors are errors inherent to the internal working of a WS. They are returned as SOAP Faults. The structure is as follows:

**ehealth-errors-chema-soa-1\_1.xsd**

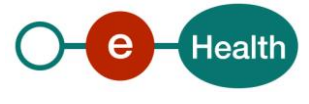

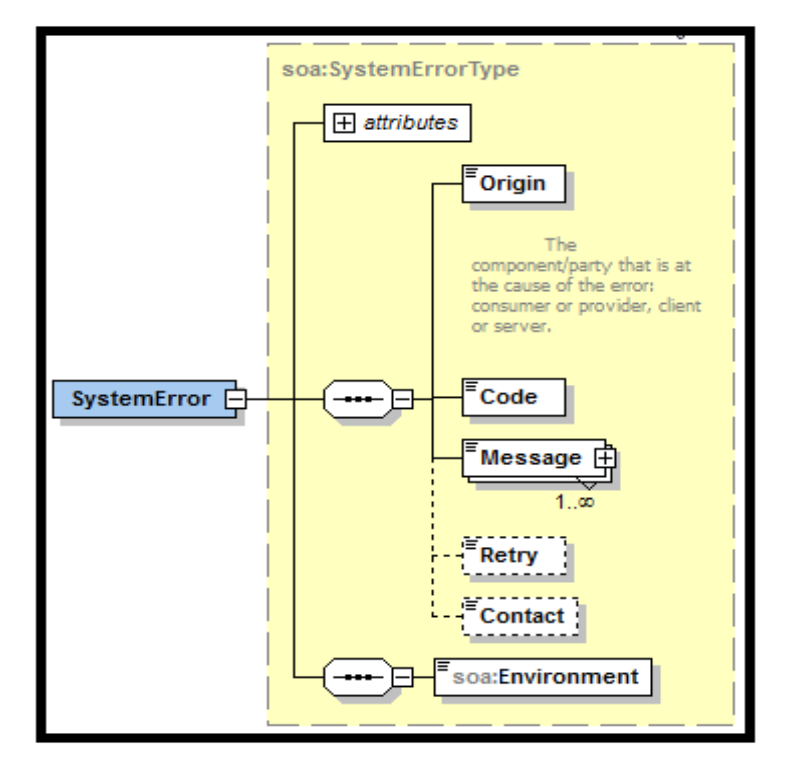

**ehealth-errors-schema-core-1\_1.xsd**

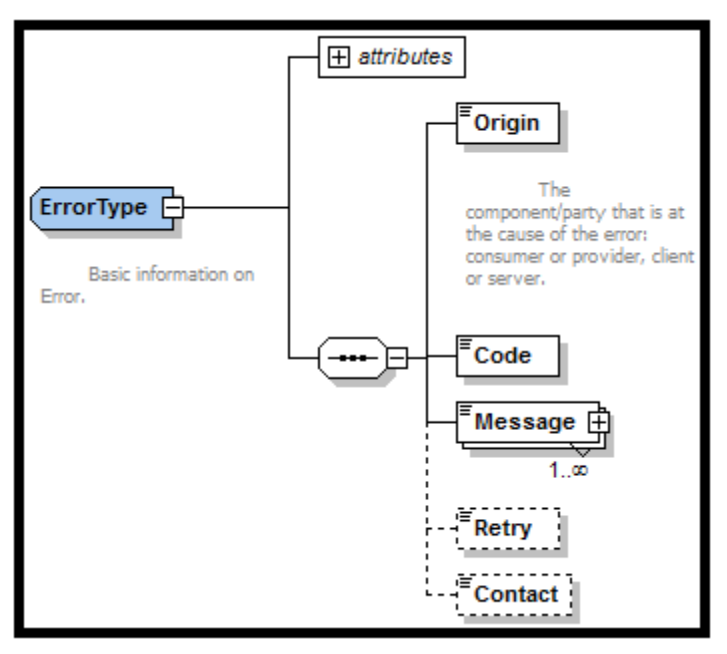

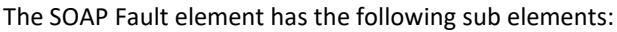

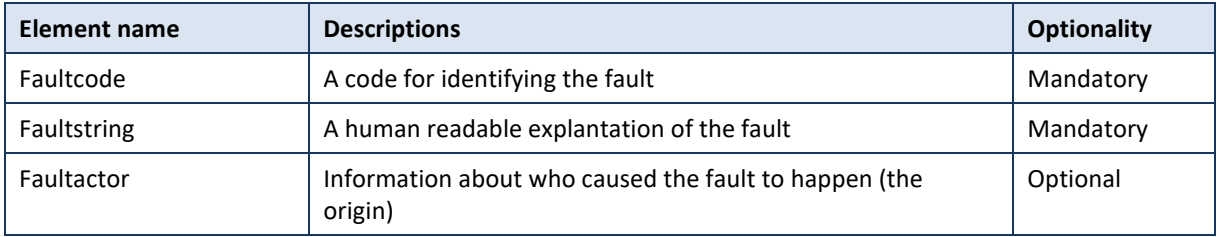

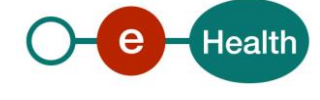

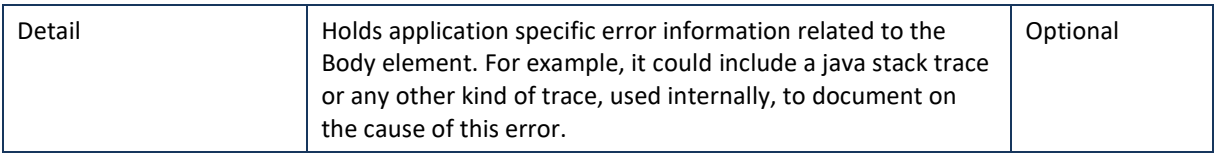

The default SOAP faultcode values are defined in an extensible manner that allows for new SOAP faultcode values to be defined while maintaining backwards compatibility with existing faultcode values.

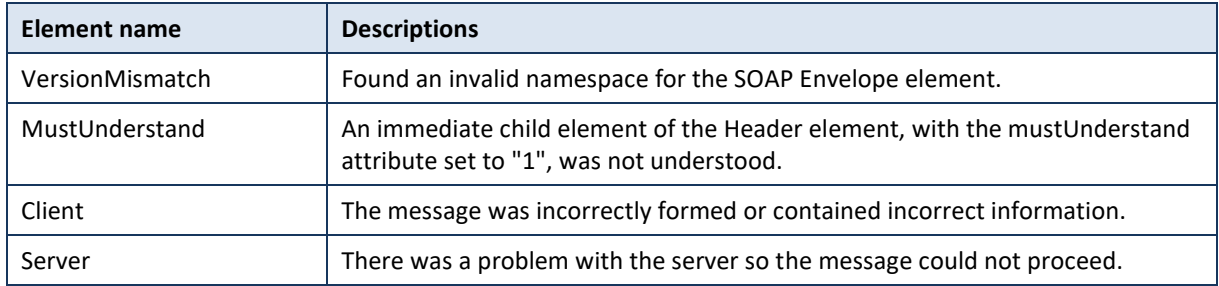

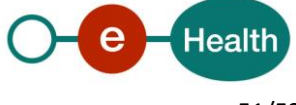

| <b>Error code</b> | Component | <b>Description</b>                                        | Solution/Explanation                                                                                                    |
|-------------------|-----------|-----------------------------------------------------------|----------------------------------------------------------------------------------------------------|
| SOA-00001         | ?         | Service error                                             | This is the default error sent to the consumer in<br>case no more details are known.                                                  |
| SOA-01001         | Consumer  | Service call not<br>authenticated                         | From the security information provided,<br>• or the consumer could not be identified<br>• or the credentials provided are not correct |
| SOA-01002         | Consumer  | Service call not<br>authorized                            | • The consumer is identified and authenticated,<br>• but is not allowed to call the given service.                                    |
| SOA-02001         | Provider  | Service not available.<br>Please contact service<br>desk  | • An unexpected error has occurred<br>• Retries will not work<br>• Service desk may help with root cause analysis                     |
| SOA-02002         | Provider  | Service temporarily<br>not available. Please<br>try later | • An unexpected error has occurred<br>• Retries should work<br>• If the problem persists service desk may help                        |
| SOA-03001         | Consumer  | Malformed message                                         | This is default error for content related errors in<br>case no more details are known.                                                |
| SOA-03002         | Consumer  | Message must be<br>SOAP                                   | Message does not respect the SOAP standard                                                                                            |
| SOA-03003         | Consumer  | Message must contain<br>SOAP body                         | Message respects the SOAP standard, but body is<br>missing                                                                            |
| SOA-03004         | Consumer  | WS-I compliance<br>failure                                | Message does not respect the WS-I standard                                                                                            |
| SOA-03005         | Consumer  | WSDL compliance<br>failure                                | Message is not compliant with WSDL in<br>Registry/Repository                                                                          |
| SOA-03006         | Consumer  | XSD compliance failure                                    | Message is not compliant with XSD in<br>Registry/Repository                                                                           |
| SOA-03007         | Consumer  | Message content<br>validation failure                     | From the message content (conform XSD):<br>Extended checks on the element format failed<br>• Cross-checks between fields failed       |

**Table 2: Description of the possible SOAP fault exceptions**

The soap header (only when the received response is not a SOAP fault) contains a message ID, e.g.: <soapenv:Header>

<add:MessageID xmlns:add="http://www.w3.org/2005/08/addressing">**6f23cd40-09d2-4d86-b674 b311f6bdf4a3**</add:MessageID>

</soapenv:Header>

This message ID is important for the tracking of the errors. It should be provided (when available) when requesting support.

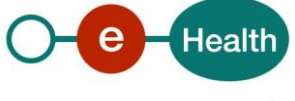

**Example:**

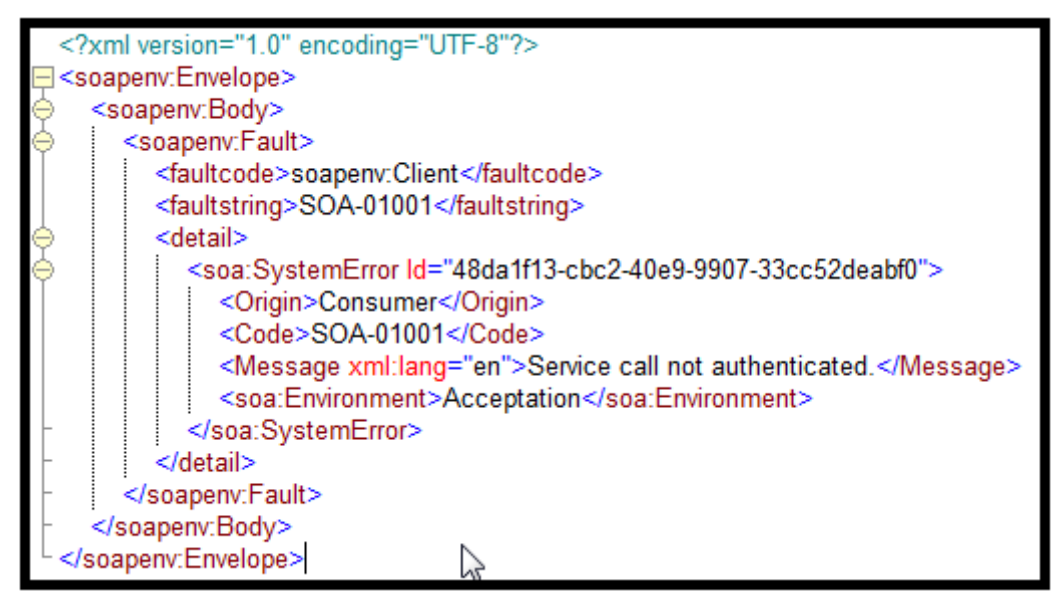

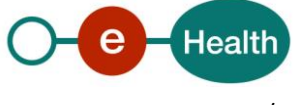